# **Digitalizzazione di beni artistici e documentari**

# **Manuale di procedure per un laboratorio fotografico digitale**

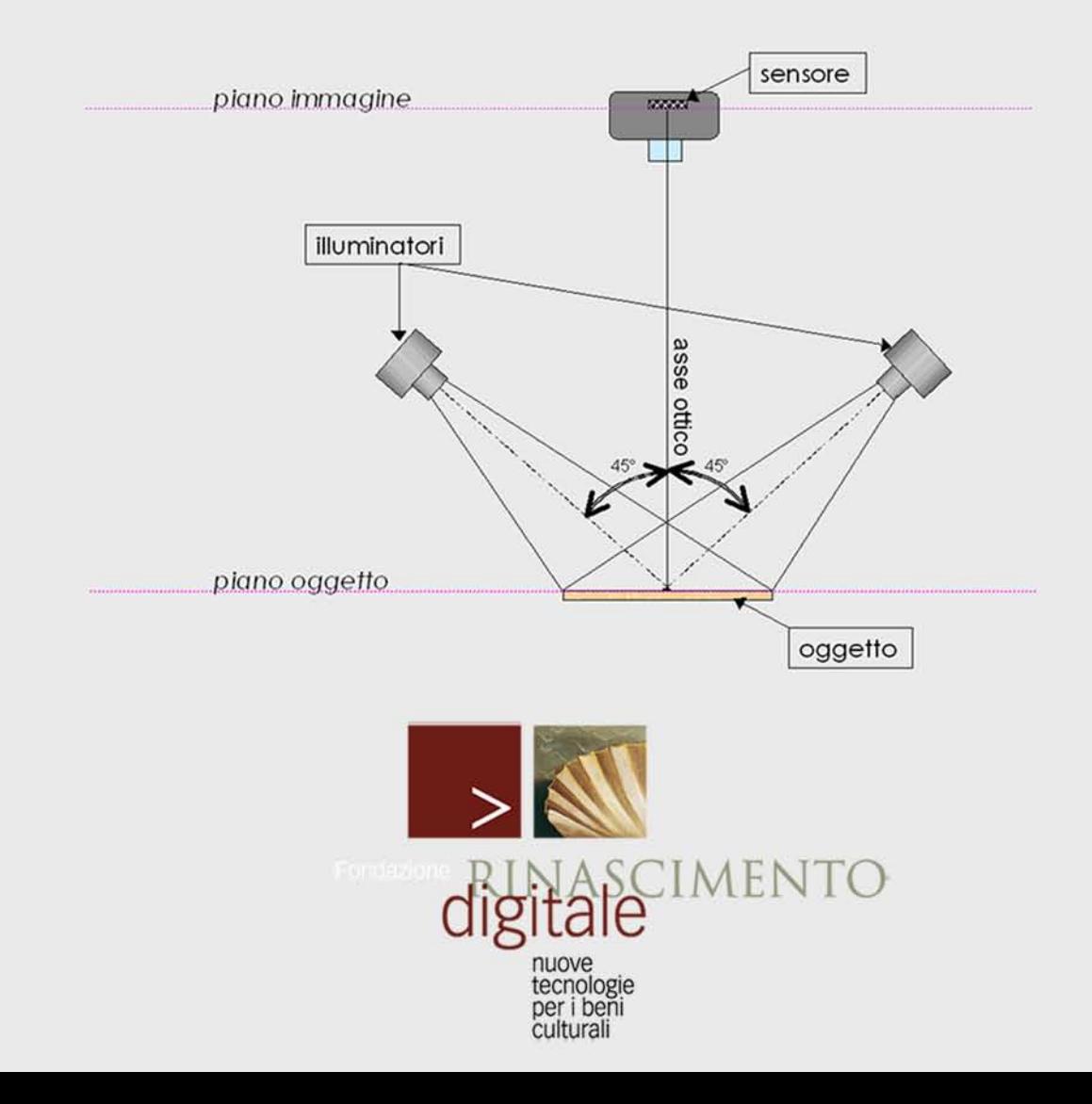

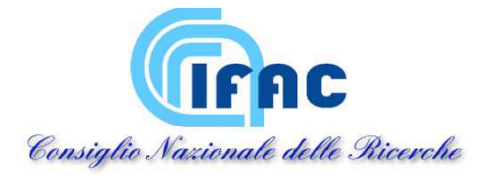

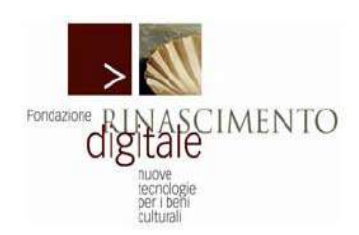

**Istituto di Fisica Applicata "Nello Carrara"** 

# DIGITALIZZAZIONE DI BENI ARTISTICI E DOCUMENTARI

MANUALE DI PROCEDURE PER UN LABORATORIO FOTOGRAFICO DIGITALE

> Franco Lotti Maurizio Lunghi Giorgio Trumpy

22 Aprile 2009

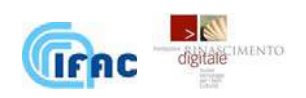

#### **DIGITALIZZAZIONE DI BENI ARTISTICI E DOCUMENTARI. MANUALE DI PROCEDURE PER UN LABORATORIO FOTOGRAFICO DIGITALE** è distribuito sotto licenza:

**Creative Commons 2.5** (Attribuzione - Non commerciale - Non opere derivate 2.5 Italia) una licenza di tipo copyleft scelta per consentirne la libera diffusione.

Si riporta il testo in linguaggio accessibile, copia del testo integrale della licenza in: <http://creativecommons.org/licenses/by-nc-nd/2.5/it/legalcode>

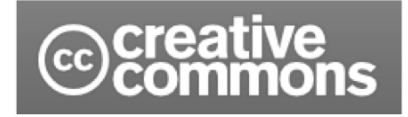

**Tu sei libero:** 

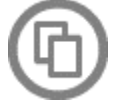

**Alle seguenti condizioni:** 

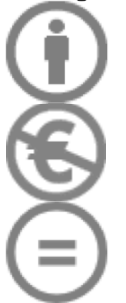

di riprodurre, distribuire, comunicare al pubblico, esporre in pubblico, rappresentare, eseguire e recitare quest'opera.

**Attribuzione**. Devi attribuire la paternità dell'opera nei modi indicati dall'autore o da chi ti ha dato l'opera in licenza.

**Non commerciale**. Non puoi usare quest'opera per fini commerciali.

**Non opere derivate**. Non puoi alterare o trasformare quest'opera, ne' usarla per crearne un'altra.

Ogni volta che usi o distribuisci quest'opera, devi farlo secondo i termini di questa licenza, che va comunicata con chiarezza.

In ogni caso, puoi concordare col titolare dei diritti d'autore utilizzi di quest'opera non consentiti da questa licenza.

**Le utilizzazioni consentite dalla legge sul diritto d'autore e gli altri diritti non sono in alcun modo limitati da quanto sopra.** 

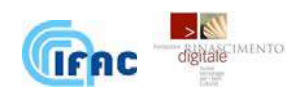

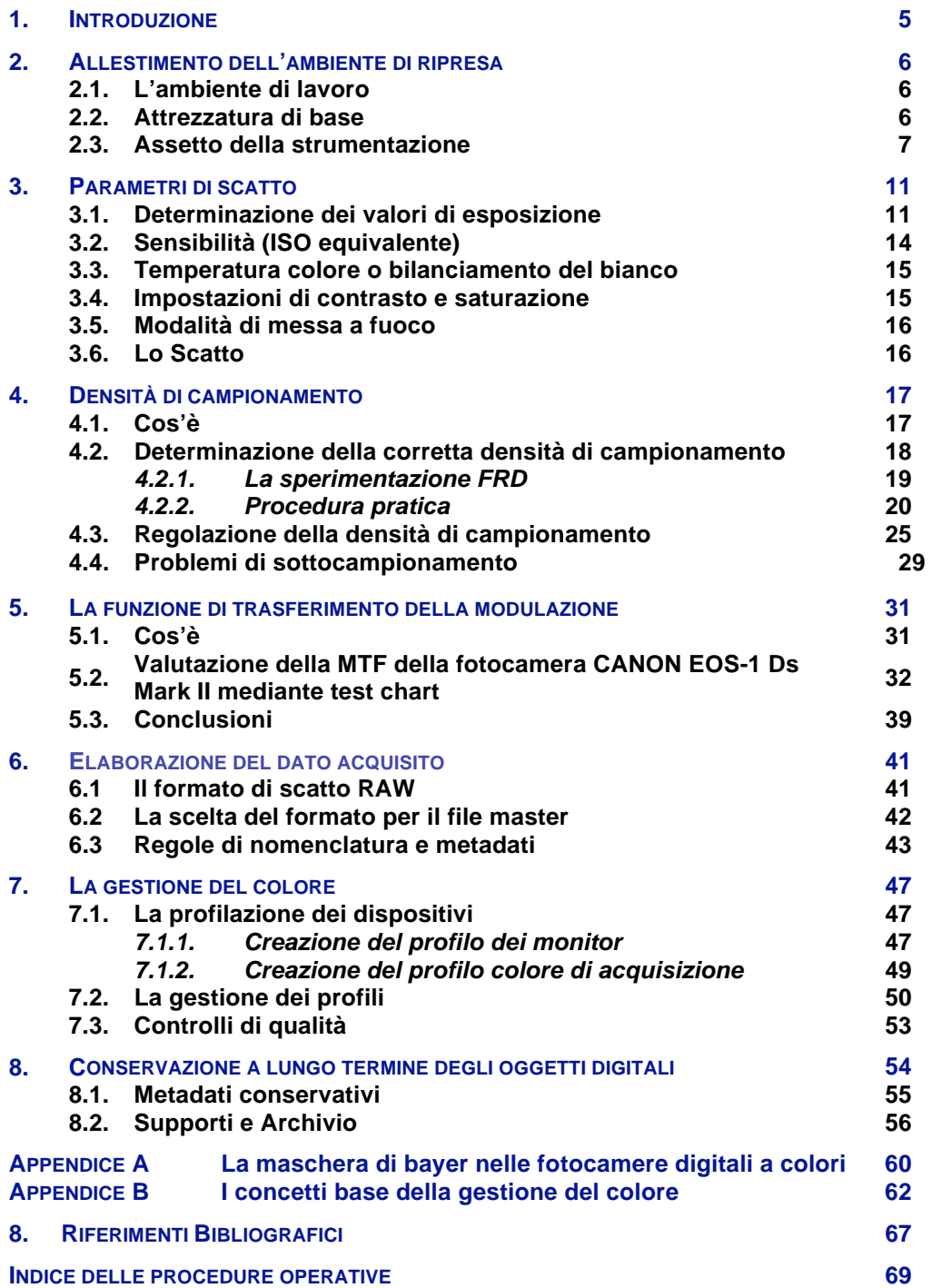

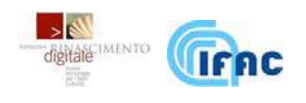

#### **1. INTRODUZIONE**

In questo testo vengono presentate procedure pratiche per la realizzazione di una campagna di digitalizzazione di beni artistici e documentari di formato **bidimensionale**, volta alla loro conservazione, valorizzazione e fruizione. Tali procedure mirano a garantire una qualità aderente agli standard internazionali per una riproduzione 'scientifica' di opere d'arte, e consentono inoltre un livello di qualità omogeneo in campagne estese di digitalizzazione.

Il presente manuale si concentra sull'acquisizione delle immagini: questa non è che una stadio del progetto di digitalizzazione che ne rappresenta la fase

operativa. Essa deve essere preceduta da uno studio di fattibilità che esamini le motivazioni che inducono ad investire risorse per un'azione di digitalizzazione di materiale culturale e da una chiara definizione degli obiettivi del progetto.

Nel pianificare la fase di acquisizione, sia la scelta delle attrezzature, sia la definizione delle procedure di movimentazione dei documenti e di produzione delle immagini, andranno opportunamente condotte in relazione alle specificità del materiale da digitalizzare, con particolare attenzione in relazione alla sua trasportabilità, al fine di garantirne la sicurezza in tutti gli aspetti.

Nei primi capitoli vengono descritte le attrezzature e l'ambiente di lavoro; successivamente si espongono i criteri di qualità e i conseguenti valori dei parametri di ripresa; nell'ultima parte si parla di come elaborare, gestire e conservare l'informazione acquisita.

All'interno di caselle di testo grigie vengono illustrati in dettaglio esempi esplicativi e approfondimenti specifici; in essi si farà riferimento alle procedure e alle soluzioni adottate in occasione della digitalizzazione della collezione di opere di **Albrecht Dürer**, conservate presso il Gabinetto Disegni & Stampe degli Uffizi, e delle altre opere prese in analisi, quali il Tabernacolo dei Linaioli di Beato Angelico, grazie alla cortese collaborazione dell'Opificio delle Pietre Dure.

In molti casi, piuttosto che indicare, per i parametri e le grandezze in gioco, soluzioni e valori validi in assoluto, si è preferito suggerire opportuni criteri di valutazione per compiere scelte consapevoli ed attentamente valutate, e che si adattano di volta in volta al contesto specifico nel quale ci si trova ad operare e agli obiettivi che sono stati prefissati.

Per aiutare a fissare le idee su una sequenza di punti fondamentali, all'interno di box colorati d'azzurro vengono riassunte in maniera schematica e le procedure operative salienti.

Lo sviluppo e la definizione delle procedure riportate sono frutto di un progetto della Fondazione Rinascimento Digitale svolto insieme all'Istituto di Fisica Applicata "N. Carrara" (Consiglio Nazionale delle Ricerche), con la partecipazione del Gabinetto Disegni & Stampe degli Uffizi e dell'Opificio delle Pietre Dure.

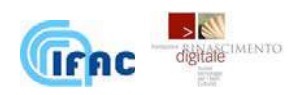

# **2. ALLESTIMENTO DELL'AMBIENTE DI RIPRESA**

#### **2.1. L'ambiente di lavoro**

Un presupposto necessario per eseguire correttamente le operazioni di acquisizione consiste nell'avere a disposizione lo spazio adeguato. Tale aspetto non va assolutamente messo in secondo piano dal momento che la scelta dell'ambiente di lavoro può ricadere in maniera significativa sulla qualità dei risultati.

Il locale in cui si dovranno svolgere le operazioni di acquisizione dovrà rispondere ai criteri di un normale laboratorio di ripresa fotografica (finestre oscurabili, pareti di colore neutro, in modo che la luce riverberata nella stanza non abbia forti dominanti cromatiche, pavimento che non spolvera, assenza di vibrazioni dovute a macchinari attigui od altro, condizionamento termico, etc…) e disporre di un impianto di alimentazione di corrente elettrica sufficientemente dimensionato.

La sala di ripresa deve essere sufficientemente ampia da consentire il libero movimento attorno alle apparecchiature e contenere, oltre agli apparati tecnici, anche uno o più piani di appoggio dove sistemare il materiale in transito, compilare i relativi registri di movimentazione e le annotazioni sulle operazioni svolte.

Qualora l'ambiente non sia climatizzato, dovrà anche essere sufficientemente areato onde evitare, nel corso delle ore, un sensibile aumento della temperatura a causa della dissipazione termica della strumentazione.

Attenzione andrà posta anche all'umidità relativa dell'ambiente, che non dovrà essere molto diversa da quella a cui viene conservato il materiale da digitalizzare. Differenze non superiori al 10% in più o in meno possono essere tollerate per la maggior parte dei materiali, purché non avvengano in maniera rapida.

Per questi motivi, nell'ambiente di lavoro dovrà essere installato un termoigrometro, possibilmente grafico o comunque in grado di registrare le fluttuazioni a breve o medio termine.

#### **2.2. Attrezzature di base**

Il **sistema di acquisizione** comprende la sorgente di luce, l'apparato di ripresa (fotocamera o scanner), il sistema (hardware e software) di gestione e un supporto per accogliere i documenti. Ciascuna di queste componenti lascia una sua impronta sui dati acquisiti, contribuendo a modificare il processo di trasferimento di informazione dall'oggetto da riprodurre alla sua rappresentazione numerica finale.

Il sistema di acquisizione va scelto in funzione delle caratteristiche del materiale da digitalizzare, degli intenti del progetto e dell'entità delle risorse disponibili. Più precisamente si devono valutare:

- le dimensioni dei singoli esemplari,
- la presenza o meno su di essi di dettagli fini,
- la minima qualità richiesta per le immagini acquisite in relazione all'uso che ne verrà fatto,
- la consistenza totale dei documenti da acquisire,
- le risorse economiche stanziate per il progetto.

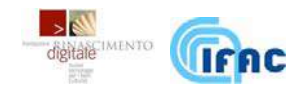

È necessario inoltre controllare stabilità e posizionabilità dell'attrezzatura di acquisizione per evitare vibrazioni.

Un **sistema di illuminazione** di buona qualità deve garantire uniformità e continuità nel tempo dell'intensità luminosa e una copertura completa della banda del visibile che garantisca un alto indice di resa cromatica.

Inoltre, al fine di garantire la tutela degli oggetti digitalizzati, è molto importante che siano **ben filtrate le radiazioni dell'ultravioletto e dell'infrarosso termico** emesse dagli illuminatori.

A prescindere dalle scelte fatte, il laboratorio dovrà essere dotato di un **computer** con caratteristiche adeguate a elaborare le immagini, con un **monitor** di alta qualità opportunamente calibrato e profilato (vedi paragrafo 7.1.1).

# **2.3. Assetto della strumentazione**

Per motivi di sicurezza nella manipolazione degli oggetti da acquisire, si sceglie di distendere su un piano orizzontale il documento e di acquisirne l'immagine riprendendolo dall'alto.

Una prima serie di condizioni per ottenere un corretto assetto degli apparati di ripresa riguarda la geometria del sistema.

Per prima cosa quindi si procederà alla sistemazione degli orientamenti delle varie parti, come suggerito:

- $\Box$  piano di ripresa (piano-oggetto): orizzontale
- colonna dello stativo che sostiene la fotocamera: verticale
- braccio dello stativo che sostiene la testa cui è fissata la fotocamera: orizzontale
- asse ottico della fotocamera: verticale; punto di mira sul centro del piano-oggetto
- illuminatori: alla stessa altezza dal piano oggetto, in posizione simmetrica e complanare (sul piano verticale) con il centro del piano-oggetto
- assi degli illuminatori: orientati a 45° dall'asse ottico, o comunque posizionati in modo da garantire la migliore uniformità di illuminamento sul piano

Per la sistemazione dell'orizzontalità e verticalità delle varie parti si utilizzano livelle a bolla e filo a piombo per una sistemazione iniziale, procedendo poi a successivi micro-aggiustamenti utilizzando metodi ottici e verificando la qualità di riprese di test.

A tale scopo può essere utile eseguire uno scatto su un foglio di carta millimetrata, orientando quest'ultimo in modo che l'inquadratura segua parallelamente la griglia millimetrica. Se la geometria di ripresa è stata ben regolata, sull'immagine digitale ottenuta il numero di millimetri rappresentati in corrispondenza di un lato devono coincidere con quelli del lato opposto, sia per il lato lungo che per quello corto.

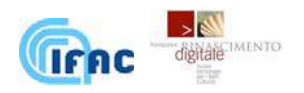

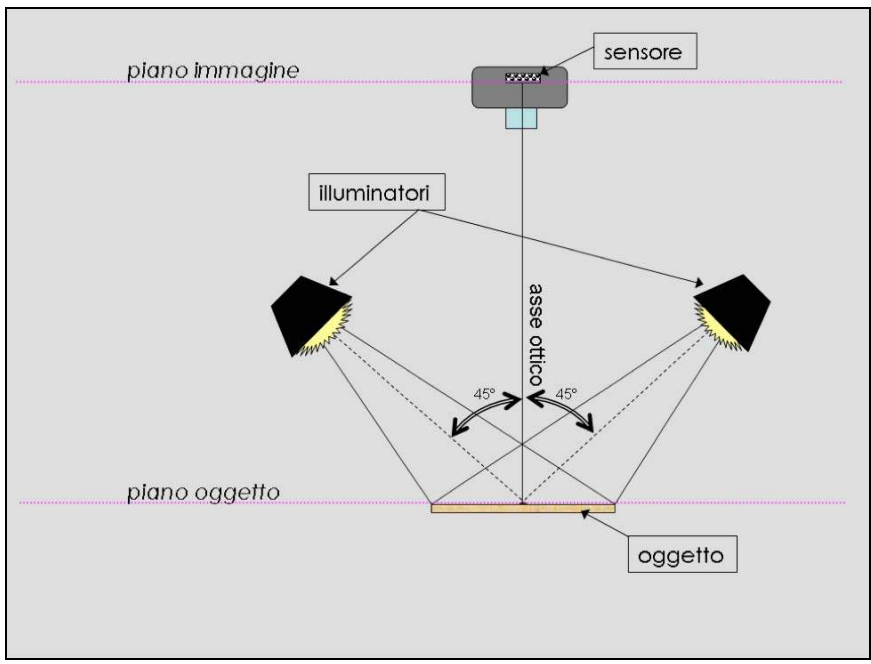

Figura 1. Schema dell'assetto di ripresa e illuminazione con geometria 45°/45°/0° sul piano verticale passante per gli illuminatori

Per quanto riguarda la posizione degli illuminatori la geometria a 45° rispetto all'asse ottico è sicuramente un buon punto di partenza; sarà tuttavia opportuno aggiustare questa posizione in modo da ottenere la **massima uniformità di illuminamento** possibile. Tale regolazione è possibile attraverso l'utilizzo di un **misuratore di luce** (luxmetro); misurando più volte l'illuminamento sul piano oggetto, spostando lo strumento su di esso in lungo e largo, va trovata la posizione degli illuminatori che minimizza le differenze fra le diverse letture dello strumento.

Molto spesso i misuratori di luce forniscono il livello di illuminamento in lux: è bene fare presente che questa unità di misura, nell'ambito della fotografia, va letta in scala logaritmica; questo implica che differenze anche cospicue in termini di lux, possono corrispondere a differenze di illuminamento trascurabili in termini percettivi. Ad esempio se una superficie è illuminata da 1000 lux per apprezzare visivamente un raddoppio dell'illuminamento sono necessari 10000 lux.

La radiazione emessa dagli illuminatori contiene sempre una certa **componente ultravioletta**. L'energia di questa radiazione, assolutamente inutile ai fini fotografici, deve essere il più possibile filtrata; essa è infatti in grado di innescare processi fotodegradativi su molti materiali, come ad esempio la carta e i pigmenti. L'utilizzo di uno strumento in grado di misurare anche la componente ultravioletta consente di controllare il contenimento di tale radiazione entro i limiti proposti dalla normativa UNI in materia di oggetti di interesse storico-artistico<sup>1</sup>.

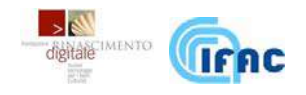

 $\overline{a}$ 1 Norma UNI 10829 – Luglio 1999

#### PROCEDURA 1: **GEOMETRIA DI RIPRESA**

- SCOPO: Realizzazione del parallelismo fra piano oggetto e piano immagine
- PROCEDURA:
	- a. Mettere a punto l'opportuna verticalità/orizzontalità del piano di ripresa, dei vari elementi dello stativo e dell'asse ottico del sistema di acquisizione
	- b. Controllare il buon esito dell'operazione attraverso la verifica delle simmetrie e della regolarità di uno scatto di prova eseguito su carta millimetrata
- PERIODICITÀ:
	- La prima volta che viene allestita la stazione di acquisizione
	- Ogni volta che per qualche motivo viene cambiata la geometria di ripresa
	- Occasionalmente per controllo

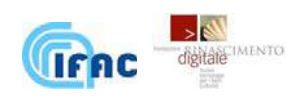

#### PROCEDURA 2: **SISTEMA DI ILLUMINAZIONE**

- SCOPO: Controllo del livello, dell'uniformità e della qualità dell'illuminamento sul piano oggetto
- PROCEDURA:
	- a. Posizionare gli illuminatori nella configurazione a 45° dall'asse ottico e accenderli
	- b. Attendere il raggiungimento del regime stabile di funzionamento
	- c. Misurare ripetutamente il livello di illuminamento spostandosi sul piano oggetto, cercando la posizione degli illuminatori che minimizza le differenze fra le diverse letture dello strumento nei diversi punti
	- d. Controllare il contenimento della radiazione ultravioletta entro i limiti di sicurezza
- PERIODICITÀ:
	- La prima volta che viene allestita la stazione di acquisizione
	- $\Box$  Ogni volta che per qualche motivo viene cambiata la posizione, l'orientazione o l'intensità degli illuminatori
	- □ Occasionalmente per controllo

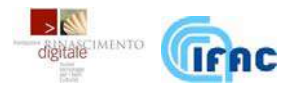

# **3. PARAMETRI DI SCATTO**

# **3.1. Determinazione dei valori di esposizione**

Per determinare l'esposizione corretta è opportuno procedere come segue: posizionare nell'area di ripresa (tutta l'area di ripresa) un target grigio e determinare su di esso i tempi di esposizione e diaframma.

Non essendoci, in questo caso, problemi relativi ai tempi di esposizione, (fino a dei massimi intorno al secondo di esposizione) è opportuno lavorare a **f 8** o **f 11** e determinare i tempi di esposizione di conseguenza.

Una volta determinati questi valori e **supponendo che le posizioni degli illuminanti non vengano cambiate nell'arco dell'intera sessione di acquisizione**, si consiglia di impostare la macchina in modalità manuale con i valori appena ottenuti.

A questo punto si sceglie fra gli originali da acquisire l'esemplare che, a occhio, ha la maggiore dinamica (gli scuri più scuri e i chiari più chiari) e si effettuano su di esso tre scatti in bracketing intorno al valori di cui sopra con una differenza di uno stop (uno stop meno e uno stop più).

Una volta visualizzate le immagini così ottenute, si valuteranno gli istogrammi come descritto di seguito, per decidere i valori ottimali di esposizione da utilizzare nella sessione di acquisizione.

# **Uso dell'istogramma per la valutazione dell'esposizione di un'immagine digitale**

L'istogramma è uno strumento essenziale per la valutazione dell'esposizione dell'immagine.

L'istogramma di una immagine è un grafico che riporta il numero di pixel presenti per ciascun livello di grigio: rappresenta quindi la distribuzione dei valori di luminosità dell'immagine.

La figura che segue mostra l'istogramma di un'immagine esposta correttamente. Esso è infatti distribuito sull'intero intervallo 0 - 255 e la sua forma non presenta saturazioni, andando a zero sia a sinistra che a destra.

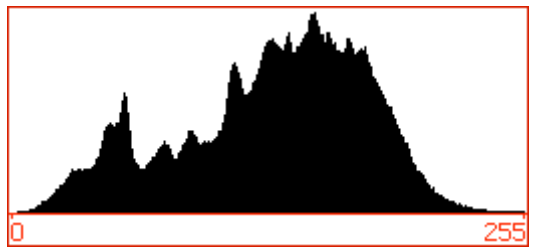

istogramma di un'immagine esposta correttamente

Nel caso sottostante, al contrario, si può vedere come l'istogramma sia 'schiacciato' a sinistra, ovvero verso lo zero. L'immagine quindi contiene molti pixel che assumono questo valore: l'immagine è sotto-esposta.

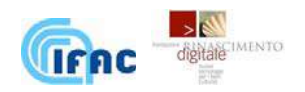

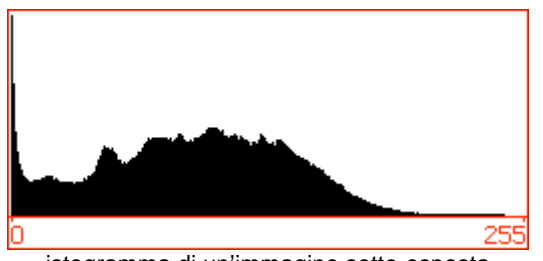

istogramma di un'immagine sotto-esposta

Il terzo istogramma si mostra schiacciato a destra, verso i valori alti: l'immagine risulta sovra-esposta.

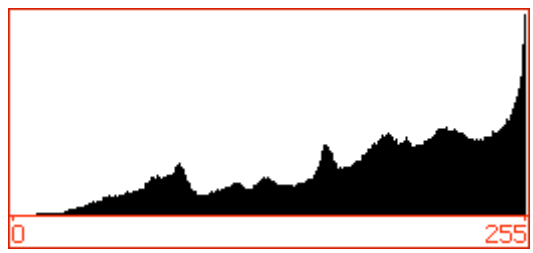

istogramma di un'immagine sovra-esposta

Il quarto caso, meno frequente ma ugualmente significativo, si presenta quando si hanno molti pixel schiacciati sia a destra che a sinistra. In definitiva questo vuol dire che l'immagine avrà zone sovra-esposte e zone sotto-esposte. Questa situazione è abbastanza comune in immagini con elevata dinamica (ad esempio interni molto bui con finestre: la dinamica della scena è superiore alle capacità dinamiche del sensore) ma abbastanza atipica nella digitalizzazione di originali o stampe fotografiche, solitamente caratterizzate da una dinamica abbastanza limitata.

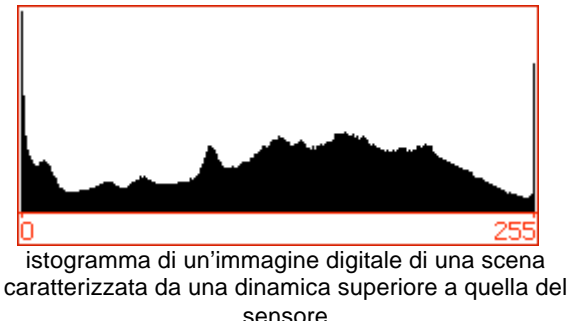

L'istogramma che segue è tipico di un'immagine digitale di una scena o soggetto esposto correttamente e dalla limitata dinamica: i valori dei pixel dell'immagine si concentrano nella zona centrale (mezzi toni, mid-tones).

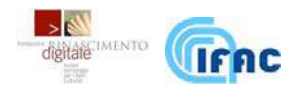

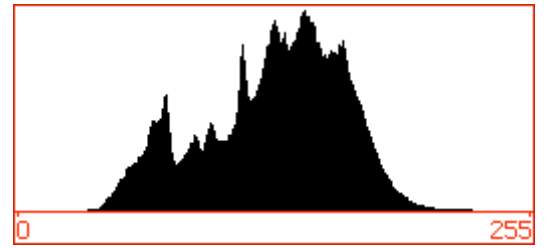

istogramma di un'immagine dalla limitata dinamica esposta correttamente

Per rendere più contrastata l'immagine, quindi più gradevole la sua visualizzazione, si possono operare opportune trasformazioni dell'istogramma che estendono la dinamica dell'immagine. Quello che otterremmo è l'istogramma successivo.

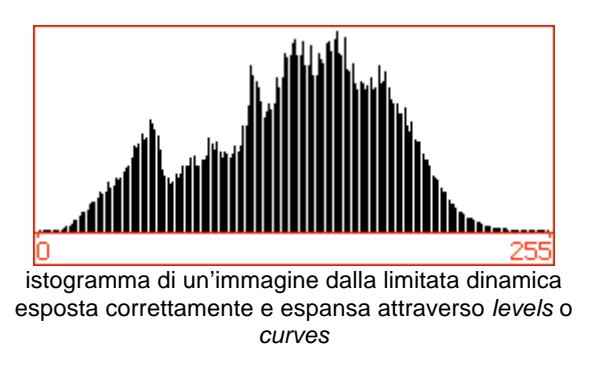

Come possiamo vedere, dopo la ridistribuzione dei livelli, l'immagine occuperà uno spettro più ampio, ma compariranno nello spettro dei livelli non occupati; ciò si potrà manifestare nell'immagine come un effetto generalmente chiamato posterizzazione.

Nel caso di scene od originali caratterizzati da una dinamica abbastanza compressa, al variare dei valori di esposizione, potremmo avere due istogrammi come quelli che seguono: il primo, caratterizzato da una maggiore esposizione, mostrerà un istogramma dove la curva dei valori è leggermente spostata verso destra

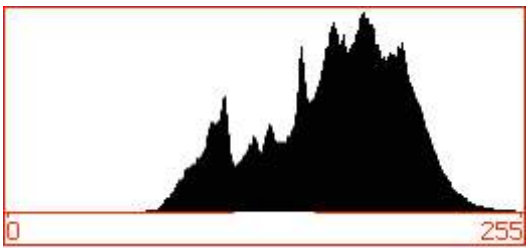

istogramma di un'immagine dalla limitata dinamica esposta correttamente, con valori spostati verso destra

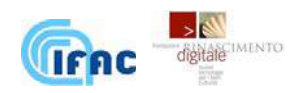

Il secondo avrà un istogramma dalla distribuzione e forma identica, ma spostato verso sinistra.

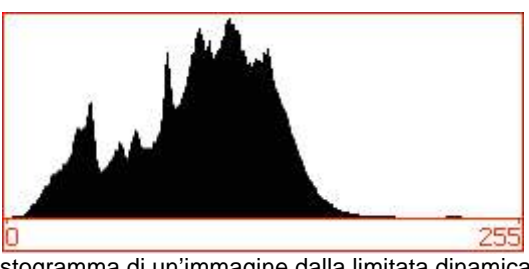

istogramma di un'immagine dalla limitata dinamica esposta correttamente, con valori spostati verso sinistra

Sebbene le immagini siano ambedue esposte correttamente, per considerazioni legate alla linearità della risposta dei sensori CCD o CMOS delle macchine digitali, **è sicuramente da preferire l'esposizione che ha creato la più esposta delle due immagini**. Il sensore infatti acquisisce più informazioni sulle alte luci per le quali, a parità di distanza luminosa percepita, è più grande la differenza del segnale generato.

Riepilogando, l'osservazione degli istogrammi ci permette di scegliere tra gli scatti di prova effettuati quello con la distribuzione migliore, per poi adottare i relativi valori di esposizione per la sessione di acquisizione.

# **3.2. Sensibilità (ISO equivalente)**

Il sensore delle fotocamere digitali nasce con una sua intrinseca sensibilità che non può essere variata. Con i diversi valori di ISO si determina il grado di amplificazione "a posteriori" del segnale in uscita dal sensore.

In questa amplificazione, insieme al segnale "utile", viene amplificato anche il rumore di fondo prodotto dal sensore; per questo motivo, volendo ottenere la massima qualità possibile dell'immagine, conviene impostare la sensibilità al valore minimo nativo della macchina digitale utilizzata. Questa impostazione garantirà di ottimizzare il rapporto segnale rumore e di aumentare la dinamica dell'immagine.

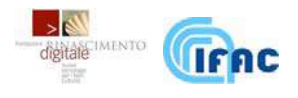

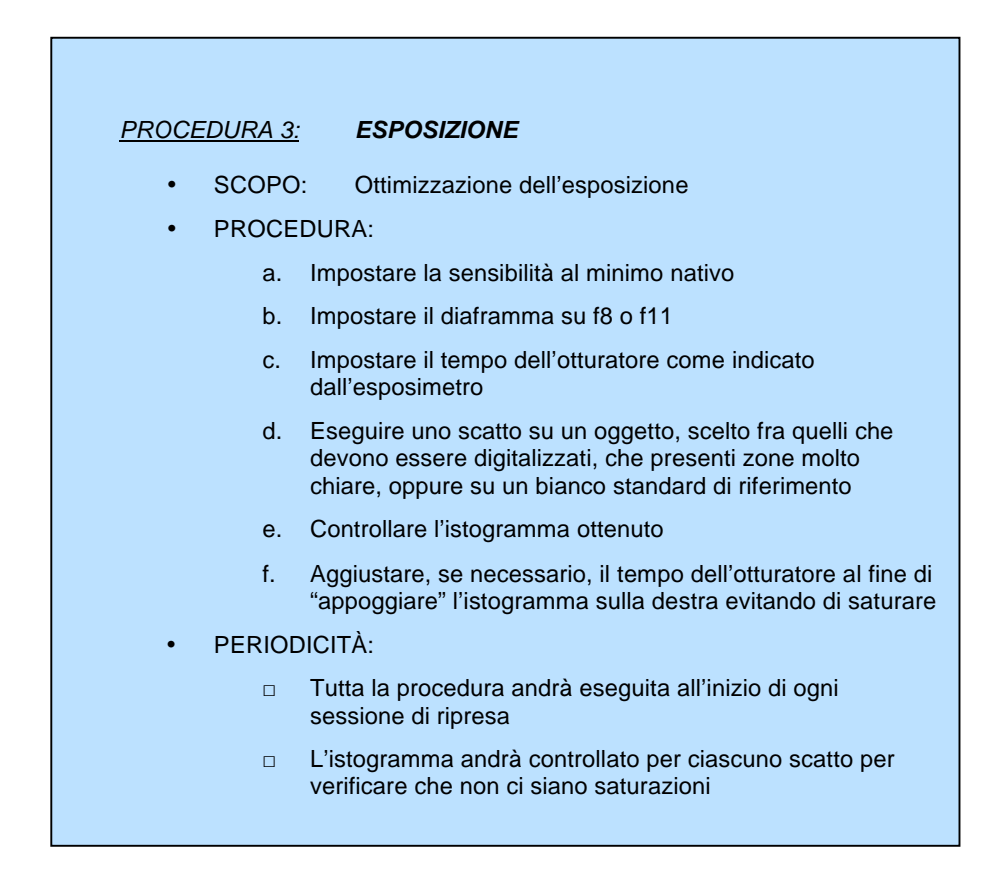

# **3.3. Temperatura colore o bilanciamento del bianco**

Se la macchina è stata impostata per lavorare in modalità  $\text{RAW}^2$  (scelta caldamente consigliata) questa impostazione potrà essere cambiata a posteriori nell'ambiente software in cui si effettua la conversione dell'immagine in un formato file "definitivo" (Camera Raw).

Si suggerisce quindi di lasciare la macchina nella sua condizione predefinita, ovvero, nella maggioranza dei casi, Daylight.

# **3.4. Impostazione di contrasto e saturazione**

Anche in questo caso, se la macchina è stata impostata per lavorare in modalità RAW, queste impostazioni potranno essere cambiate a posteriori nell'ambiente software in cui si effettua la conversione dell'immagine. Si consiglia quindi di lasciare la macchina nelle posizioni predefinite.

<sup>-</sup>2 Questo formato è utilizzato principalmente dalle macchine fotografiche digitali evolute. Vedere capitolo 6

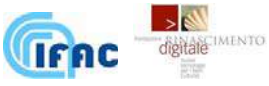

# **3.5. Modalità di messa a fuoco**

Si consiglia di effettuare dei test per determinare, in relazione all'originale, quale modalità di messa a fuoco sia consigliabile.

Con i sistemi di autofocus a rilevamento di contrasto, nel caso di originali caratterizzati da basso contrasto e/o da superfici altamente uniformi e scure, potrebbe essere consigliabile passare ad una modalità di messa a fuoco manuale.

In questo caso è consigliabile sostituire l'originale con un foglio di carta millimetrata ed effettuare su di esso la messa a fuoco, per poi rimuoverlo e procedere alla ripresa dell'originale disabilitando la messa a fuoco automatica.

È da tenere presente che, nel caso si abbia a che fare con originali di spessore diverso, il piano su cui giace la superficie da acquisire può cambiare da originale a originale; in questo caso, se possibile, l'utilizzo dell'autofocus renderebbe tutto più comodo. Le più moderne macchine digitali hanno raggiunto ottime capacità di autofocus per cui questo strumento funziona generalmente abbastanza bene.

#### **3.6. Lo scatto**

Al fine di ottenere le migliori prestazioni, nel caso si stia operando con la macchina fotografica in stand alone, cioè non collegata al computer, si consiglia di effettuare lo scatto con lo specchio alzato (dove possibile) e con il timer, al fine di minimizzare le vibrazioni.

Anche se si utilizza un software per lo scatto pilotato dal computer è conveniente che lo scatto avvenga con lo specchio alzato, ma si può evitare l'uso del timer. In questo caso, essendo la macchina già collegata al computer, si ha anche il vantaggio di poter osservare direttamente dopo ogni scatto il risultato ottenuto.

Questo è di aiuto per individuare immediatamente problemi che possono sorgere, specialmente in relazione alla messa a fuoco, e per verificare che l'esposizione sia corretta.

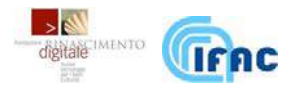

# **4. DENSITÀ DI CAMPIONAMENTO**

# **4.1. Cos'è**

Il progetto di digitalizzazione mira alla creazione, per ciascun oggetto da digitalizzare (pergamena, stampa, incisione, etc.), di un'immagine digitale di tipo raster; quest'ultima, in generale, è un insieme di dati numerici che si realizza in una matrice di punti colorati, detti *pixel* (sintesi di Picture Element). Tale matrice, se correttamente visualizzata, dovrà produrre un effetto visivo il più possibile simile a quello prodotto dall'oggetto osservato frontalmente in condizioni di illuminazione ideali.

Prima di acquisire la matrice immagine è necessario stabilire con quanti punti è opportuno riprodurre l'unità di lunghezza; in altre parole, quanti pixel rappresentano un pollice<sup>3</sup> dell'originale. Il numero di questi pixel si chiama **densità di campionamento spaziale** (o frequenza di campionamento) e si indica con l'abbreviazione **ppi** (pixel per inch).

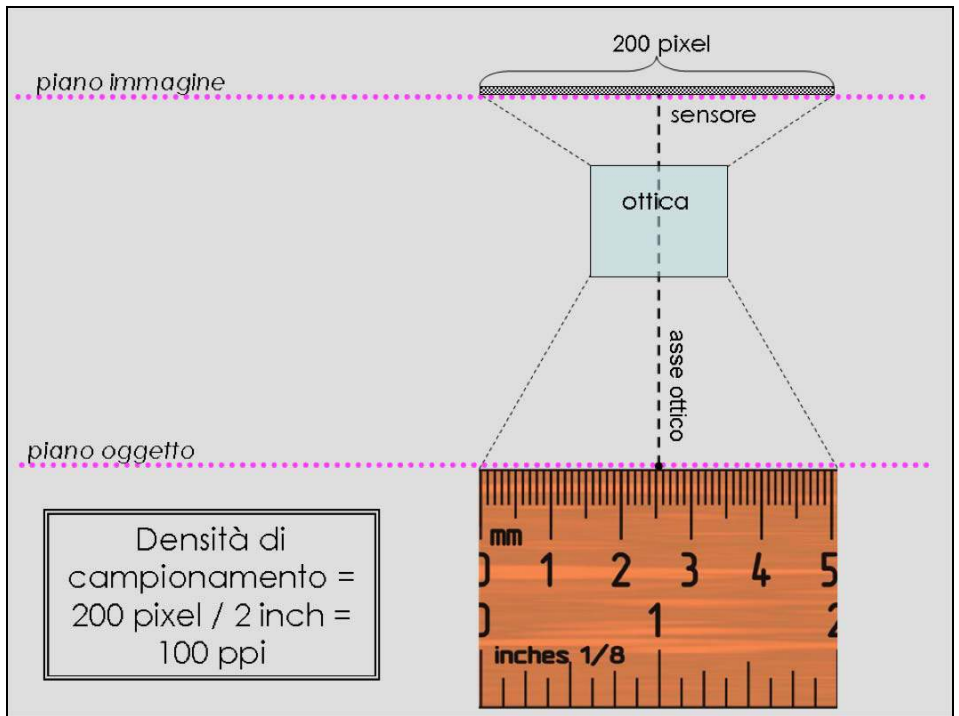

Figura 2. Schematizzazione di una acquisizione a 100 ppi

Non è superfluo sottolineare che le lunghezze a cui si fa riferimento vengono misurate sul piano oggetto (vedi Figura 2); non ha senso parlare di densità di campionamento per la ripresa di una scena tridimensionale (ad es. un paesaggio).

<sup>-</sup>3 Un pollice (inch) equivale a 2,54 centimetri.

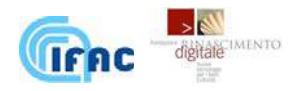

Comprensibilmente, maggiore è il numero di ppi, maggiore sarà il livello di dettaglio acquisito (vedi Figura 3).

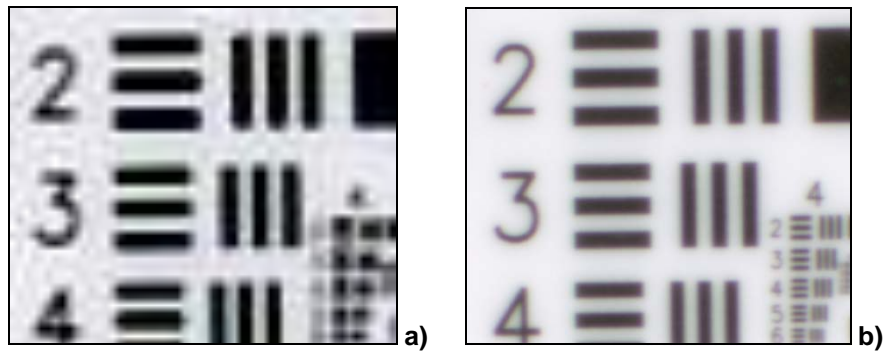

Figura 3. La medesima porzione del medesimo oggetto (test chart) acquisito da uno scanner piano con densità di campionamento diverse. a) 550 ppi, b) 4800 ppi

La scelta del sistema di acquisizione da usare determina il numero massimo di righe e colonne della matrice di pixel che rappresenta l'originale<sup>4</sup>; se, ad esempio, abbiamo scelto una fotocamera digitale, questa sarà dotata di un sensore CCD (Charge Coupled Device) con un determinato numero di righe e di colonne che saranno le dimensioni massime in pixel delle immagini che essa produce.

# **4.2. Determinazione della corretta densità di campionamento**

Nell'intraprendere la digitalizzazione di un'opera d'arte è necessario e fondamentale determinare la densità di campionamento da adottare; tale scelta determinerà la risoluzione dell'immagine e dunque la qualità del prodotto finale. La densità di campionamento scelta dovrà essere sufficiente a ricostruire fedelmente il livello di dettaglio dell'opera.

Negli ultimi anni c'è stata un'accesa discussione riguardo a questo argomento e ci sono stati punti di vista diversi, compreso quello che ha ritenuto corretto stilare una tabella dalla validità generale con le densità di campionamento adeguate per una serie di categorie di oggetto (dipinti, fotografie, disegni, etc.).

È bene tenere presente che sono molteplici i fattori influenzano la qualità delle immagini: fra questi, oltre alla densità di campionamento, annoveriamo l'accuratezza del colore, la dinamica del sensore e la sua rumorosità.

Fissare una certa densità di campionamento a priori è dunque concettualmente sbagliato perché, a seconda del sistema di ripresa che si usa, a parità di pixel per pollice, la qualità finale dell'acquisizione può essere molto diversa.

In questo capitolo viene riportata una procedura per la scelta della densità di campionamento adeguata, dato un certo oggetto da acquisire e dato un certo sistema di acquisizione; questa procedura considera come parametro di riferimento un indicatore matematico che esprime la qualità di un'immagine percepita da un soggetto che la visualizza e ne fa un certo utilizzo.

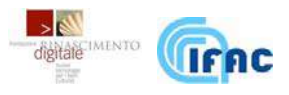

 $\overline{a}$ 

<sup>4</sup> A meno di operazioni di mosaicatura.

In letteratura esistono studi che individuano in formule matematiche più o meno complesse alcuni indicatori della qualità di un'immagine<sup>5</sup>; in questa sede si è deciso di orientarsi su operatori di facile implementazione.

Gli operatori presi in esame effettuano una comparazione tra due immagini delle quali, generalmente, una è l'immagine digitale di cui vogliamo definire la qualità, e l'altra è l'immagine reale di cui l'immagine digitale è il campionamento.

Prendendo come assunto che lo spettro delle frequenze spaziali dell'immagine reale di un certo oggetto abbia un limite superiore e che quindi, con una densità di campionamento dell'ordine di qualche migliaio di punti per pollice, avremo raccolto tutta l'informazione in essa contenuta. L'immagine digitale così ottenuta verrà quindi considerata come fosse l'immagine reale, non campionata: chiameremo questa immagine "Gold Standard" (GS).

Gli studi e le prove riportate hanno mostrato come, in certe condizioni, la radice dell'errore quadratico medio (RMSE), calcolato per una immagine secondo la procedura che verrà mostrata in seguito, possa essere un indicatore adeguato per la determinazione della corretta densità di campionamento.

$$
RMSE = \sqrt{\frac{\sum_{i=1}^{N} (x_i - x_i')^2}{N}}
$$

dove: xi sono i valori dei pixel dell'immagine in esame, x'i sono i valori dei pixel dell'immagine di riferimento, N è il numero totale di pixel dell'immagine.

Quando si affronta una campagna di digitalizzazione di una collezione di numerose opere d'arte, soprattutto se si tratta di una collezione caratterizzata da una certa omogeneità di dimensioni e tipologia di opere, può avere consistenti vantaggi scegliere una densità di campionamento valida per tutte le opere.

In questo caso la determinazione della corretta densità di campionamento dovrà essere il frutto dell'analisi di un campione di oggetti significativi della collezione; in particolare dovranno essere selezionati gli esemplari che mostrano il maggior livello di dettaglio, i quali richiederanno una maggiore densità di campionamento, che sarà dunque sicuramente sufficiente per le opere che presentano un livello di dettaglio minore.

# **4.2.1 La sperimentazione FRD**

Al fine di definire la procedura per la determinazione della corretta densità di campionamento, la Fondazione Rinascimento Digitale (FRD) ha condotto una sperimentazione il cui obiettivo è stato quello di individuare il valore limite di RMSE oltre il quale la qualità di un'immagine di un'opera d'arte non è più sufficiente ad un utilizzo "scientifico", ossia per l'analisi della struttura della superficie grafica e del suo stato di conservazione. La sperimentazione è

<sup>-</sup><sup>5</sup> Hamid Rahim Sheikh, Muhammad Farooq Sabir and Alan Conrad Bovik, "A statistical evaluation of recent full reference image quality assessment algorithms", IEEE Trans. Image Process., vol. 15, no. 11, pp. 3441-3452, Nov. 2006.

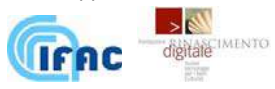

consistita nella valutazione da parte di un campione di esperti di una serie di immagini di varie opere d'arte riprese a differenti densità di campionamento. Per ciascuna opera è stata individuata l'immagine con la densità di campionamento minima che potesse ancora essere utile all'analisi da parte di studiosi e restauratori: l'RMSE di questa immagine, calcolato rispetto a un'immagine ripresa ad altissima densità di campionamento (Gold Standard), è il valore limite cercato. Tale attività è stata ripetuta per diverse opere d'arte ed è stata osservata una certa variabilità del risultato; la sperimentazione ha portato a concludere che, per immagini a 8 bit, un intervallo fra 3 e 6 di RMSE può essere considerato adeguato per immagini pensate per un uso scientifico. Al di fuori di questo intervallo si trovano la regione di degrado non tollerabile, per cui il campionamento non è sufficiente a garantire la leggibilità dell'opera a livello scientifico, e la regione di ridondanza, per cui il campionamento risulta eccessivo alla luce di considerazioni legate al dimensionamento dei dati da acquisire e salvare. Va considerato ad esempio che, soprattutto nel caso di opere di grande formato, oltre una certa densità di campionamento, l'acquisizione sarà possibile soltanto utilizzando tecnologie avanzate (es. mosaicatura) o strumenti con prestazioni eccezionali, in grado di produrre immagini di centinaia di megapixel; al fine di ridurre i costi della campagna di acquisizione sarà opportuno fare in modo di contenere il numero di opere che richiedono l'impiego di tali tecniche; risulterà quindi conveniente minimizzare la densità di campionamento, ad ogni modo evitando di compromettere la qualità delle immagini prodotte.

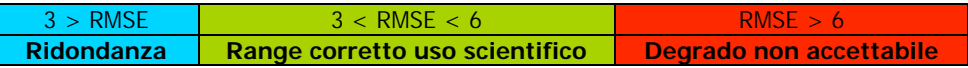

Questo risultato può essere normalizzato al numero di livelli per canale della notazione in bit utilizzata (256 nel nostro caso): in questo modo il risultato diviene indipendente dalla profondità in bit/pixel dell'immagine.

Il risultato viene quindi tradotto in errore percentuale (E%) come segue:

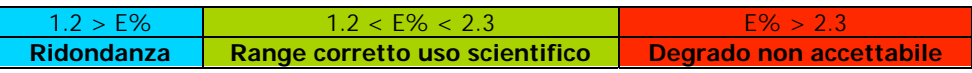

# **4.2.2 Procedura pratica**

In questo paragrafo viene delineata la procedura proposta per la determinazione della corretta densità di campionamento. L'esempio che viene presentato nelle figure e nei dati riportati si riferisce ai test effettuati su una scena della predella del Tabernacolo dei Linaioli di Beato Angelico: si tratta di una tempera su tavola lignea raffigurante la "Predica di San Pietro", in restauro presso l'Opificio delle Pietre Dure. I particolari della tavola utilizzati per il test sono stati ripresi con la fotocamera Sony DSLR a-700.

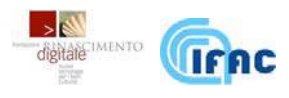

# Creazione del "Gold Standard" (GS)

Si individueranno le zone della superficie pittorica dove è più alto il livello di dettaglio, in corrispondenza di tratti o contorni sottili, fitti e/o netti, ed eseguiremo dunque delle acquisizioni di dettagli dell'opera in corrispondenza di queste zone con densità di campionamento molto alte (migliaia di ppi).

# Creazione dei sottocampionamenti

Simuleremo acquisizioni a densità di campionamento più basse operando dei sottocampionamenti del GS.

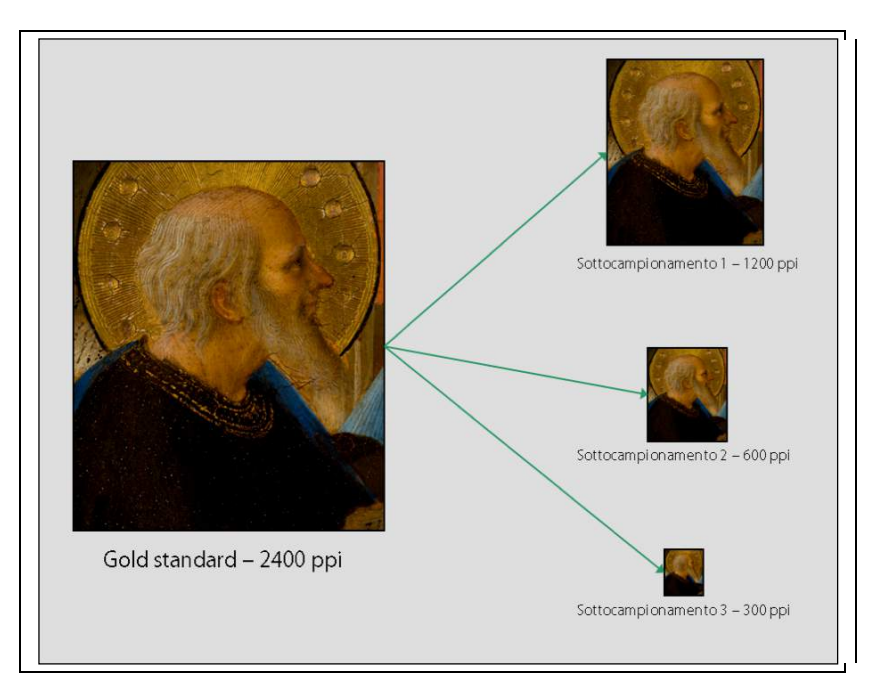

Ad esempio attraverso il programma open source per l'elaborazione di immagini ImageJ<sup>6</sup>, si produrranno una serie di immagini derivate dal GS, utilizzando la funzione "Scale" e indicando nei valori "X Scale" e "Y Scale" il rapporto tra ppi di destinazione e i ppi di partenza.

Sarà opportuno creare dei sottocampionamenti plausibili per la digitalizzazione dell'opera considerata: nel caso di una tempera su tavola, che generalmente si considera sufficientemente campionata con 300 ppi, può essere una soluzione opportuna creare un GS con 2400ppi e da questo produrre i seguenti sottocampionamenti: 600, 500, 400, 300, 200, 100 ppi.

<u>.</u>

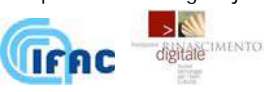

<sup>6</sup> http://rsbweb.nih.gov/ij/

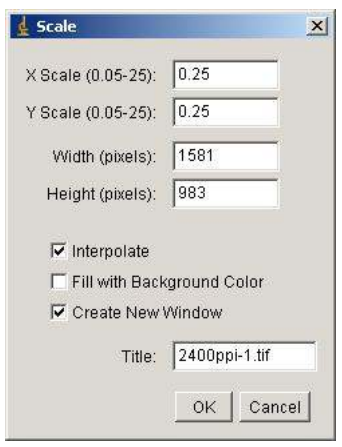

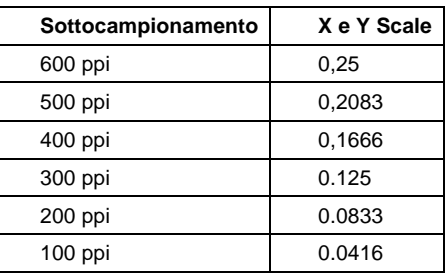

Per poter essere confrontata con il GS e fornire il valore di RMSE, il sottocampionamento ottenuto dovrà essere ridimensionato nuovamente riportando le dimensioni a quelle di partenza, inserendo i valori di larghezza e altezza in pixel del GS nei campi "Width" e "Height" della funzione "Scale" di ImageJ. Questa operazione esegue un'interpolazione bilineare per ricostruire i pixel mancanti.

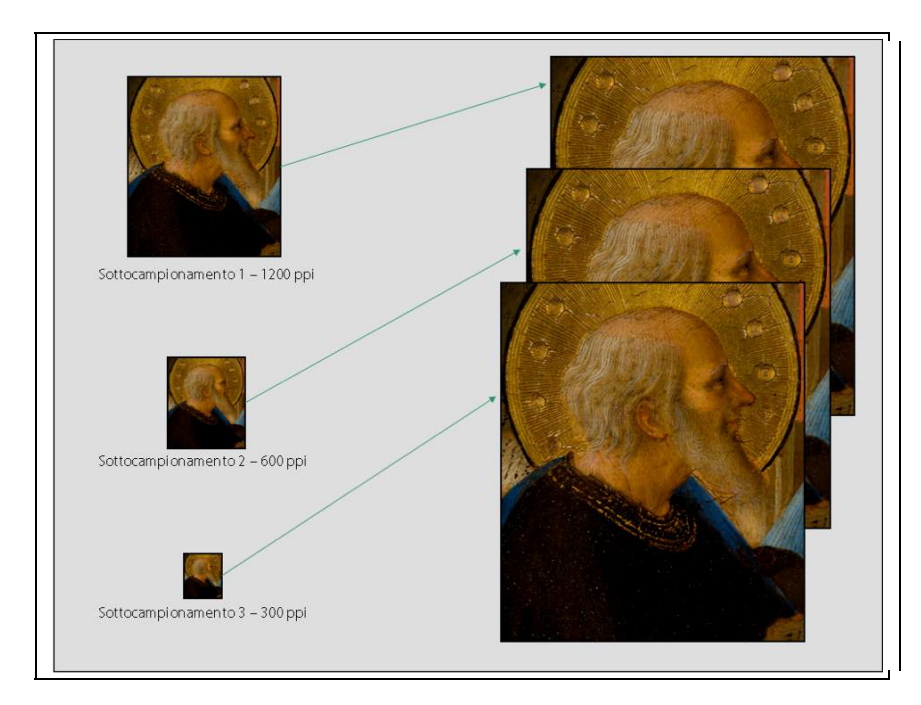

La doppia operazione di sottocampionamento e successivo ripristino delle dimensioni originali, produrrà immagini delle stesse dimensioni in pixel ma, dal momento che nel sottocampionamento è stata persa una certa quantità di informazione, esse avranno differenti risoluzioni.

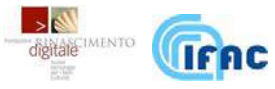

Il valore RMSE di un sottocampionamento rispetto al GS si ottiene con la procedura di seguito descritta.

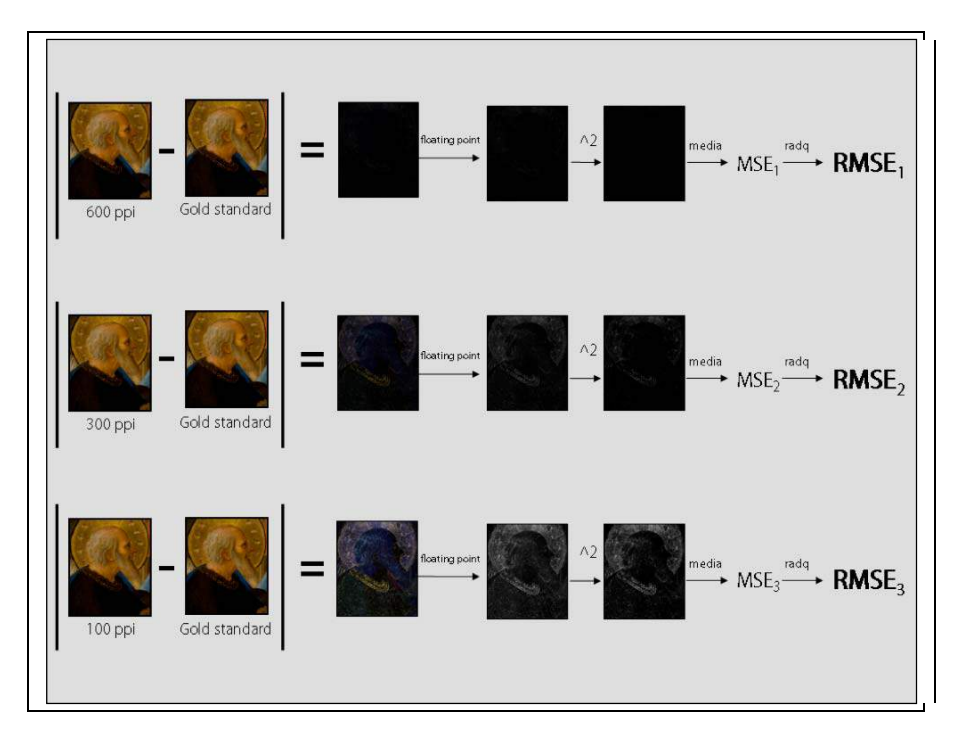

Calcolo dell'RMSE

Utilizzando la funzione "Image calculator" di ImageJ e selezionando l'operazione "difference" fra il GS e ciascun sottocampionamento, si otterranno le immagini della differenza in valore assoluto fra le due immagini: tali immagini rappresentano la degradazione dei dati dovuti al limitato campionamento spaziale. Nel fare questa operazione è opportuno convertire l'immagine in formato 32 bit floating point selezionando l'opzione "32-bit Result"; in questo modo il risultato non sarà limitato al valore massimo degli 8 bit (255). Di tali immagini verrà effettuato il quadrato tramite la funzione "Square". Attraverso il comando "Measure" si ottiene la media dei valori di tutti i

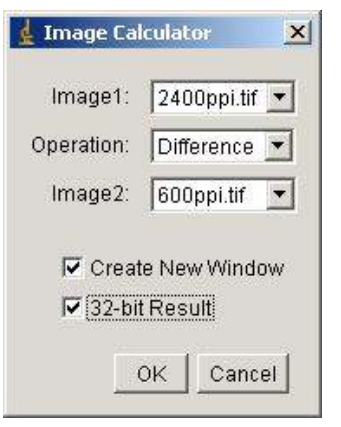

pixel dell'immagine floating point: tale risultato è l'errore quadratico medio (MSE). La sua radice quadrata è l'RMSE.

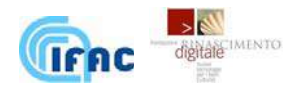

Attraverso questa procedura otterremo il valore di RMSE per ciascun sottocampionamento; i risultati vengono poi tradotti in percentuale dividendo per 256.

Il caso portato come esempio ha prodotto i seguenti risultati:

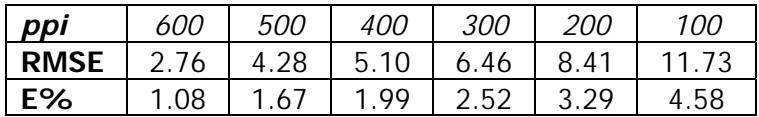

Determinazione della corretta densità di campionamento

Alla luce dei risultati ottenuti nella sperimentazione riportata in introduzione, è possibile portare a termine la procedura e determinare la corretta densità di campionamento per l'uso scientifico: basterà individuare quel sottocampionamento il cui RMSE risulti compreso nell'intervallo definito come corretto per gli scopi prefissati. Nel caso riportato come esempio si evince che i campionamenti a 400 e 500 ppi soddisfano le condizioni richieste. Nel grafico sottostante l'intervallo definito dalla sperimentazione per il corretto uso scientifico è stato proiettato sull'asse delle densità di campionamento, individuando un intervallo di pixel per pollice valido per lo specifico dipinto ripreso con la specifica fotocamera.

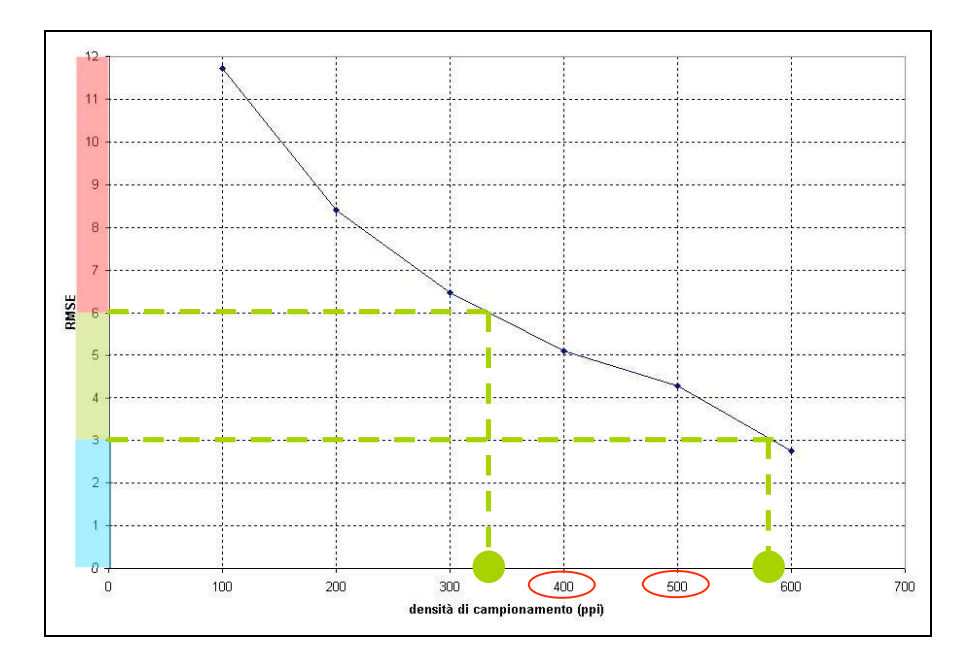

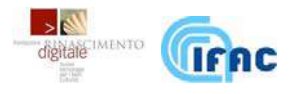

#### PROCEDURA 4: **DETERMINAZIONE DELLA DENSITÁ DI CAMPIONAMENTO**

- SCOPO: Determinazione della corretta densità di campionamento
- PROCEDURA:
	- a. selezione di un campione significativo di opere che mostrino il maggior livello di dettaglio della collezione
	- b. individuazione di un particolare di un'opera del campione che presenti contorni o tratti fitti, sottili e netti
	- c. acquisizione del dettaglio con elevata densità di campionamento (Gold standard)
	- d. creazione dei sottocampionamenti
	- e. calcolo dell'RMSE per tutti i sottocampionamenti creati
	- f. individuazione del sottocampionamento il cui RMSE cade nell'intervallo già definito dalla sperimentazione FRD per la specifica destinazione d'uso
	- g. ripetizione dell'operazione per altri particolari dell'opera e altre opere del campione.
	- h.
- PERIODICITÁ:
	- $\Box$  In fase di progettazione della campagna di acquisizione.

#### **4.3. Regolazione della densità di campionamento: la maschera di inquadratura**

Una volta individuata la densità di campionamento da adottare, è necessario definire una procedura pratica per realizzarla. Nel caso della fotografia digitale si tratta di trovare la giusta geometria dell'assetto di ripresa.

Impostata la focale dell'ottica, e realizzato il parallelismo fra il piano su cui giace l'oggetto da acquisire (piano oggetto) e il piano del sensore (piano immagine), si agirà sulla distanza fra questi due piani per raggiungere la densità di campionamento desiderata.

Un semplice modo di procedere per regolare la distanza fra i piani oggetto ed immagine prevede la realizzazione di una **maschera di inquadratura**: su un grande foglio di carta millimetrata viene disegnata una serie di rettangoli concentrici che serviranno ad aiutare la messa a punto delle varie inquadrature. Tali rettangoli avranno dimensioni tali da ottenere una precisa densità di campionamento quando sono inquadrati.

Dato un sensore costituito da una matrice di A x B fotorecettori, i lati L e M del rettangolo corrispondente alla densità S, verranno calcolati nel seguente modo:

$$
L = A / S, M = B / S
$$

Ovviamente se S è espressa in ppi, le  $L \in M$  che si ottengono saranno in pollici.

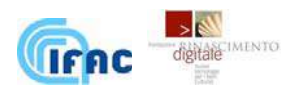

#### **UN ESEMPIO PRATICO**

Nella Tavola 1 sono riportate le dimensioni dei rettangoli da inquadrare, a seconda della densità di campionamento spaziale che si vuole ottenere, e le relative distanze fra il centro ottico dell'obbiettivo e il piano oggetto, tenendo conto delle caratteristiche del sensore della fotocamera EOS-1 Ds Mark II con obiettivo da 50 mm. Il sensore è un full frame (24x36 mm) da 4992 x 3328 fotorecettori (fattore dimensionale 3:2).

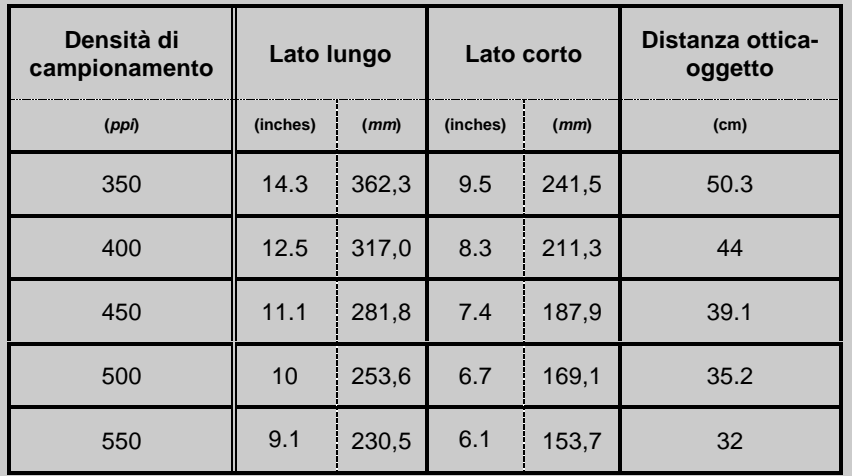

Tavola I. Dimensioni dei rettangoli di inquadratura in funzione della densità di campionamento spaziale per la fotocamera EOS-1 Ds Mark II e relativa distanza fra il centro ottico e il piano oggetto.

Per esempio, per realizzare una densità di campionamento di 450 pixel per pollice, date le caratteristiche del sensore, le dimensioni massime dell'originale non dovranno superare la misura di circa 28 x 18,5 cm, per lasciare un minimo margine per l'aggiustamento sul banco. Il file acquisito corrisponderà comunque ad un'area delle dimensioni riportate nella Tavola I.

Osservando l'immagine sull'LCD del dorso macchina, si inquadra il rettangolo disegnato sul piano oggetto relativo alla densità di campionamento da ottenere, muovendo il foglio di carta millimetrata sul piano stesso per centrarlo ed orientarlo correttamente e si aggiusta l'altezza della camera dal piano oggetto in modo da inquadrare esattamente, senza bordi, l'intero rettangolo.

A questo punto si effettua uno scatto e, sull'immagine digitale prodotta, come verifica, si controlla che 2,54 centimetri di carta millimetrata (un pollice) siano rappresentati col numero di pixel richiesti; tale controllo andrà fatto al centro e

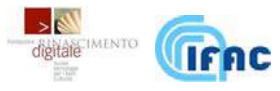

alla periferia dell'immagine, in orizzontale e in verticale. Questo test misura indirettamente la complanarità del piano oggetto e del piano immagine; piccole differenze sono tollerabili e si possono riscontrare anche con complanarità corretta, se l'obiettivo mostra delle distorsioni apprezzabili (a botte o a cuscinetto).

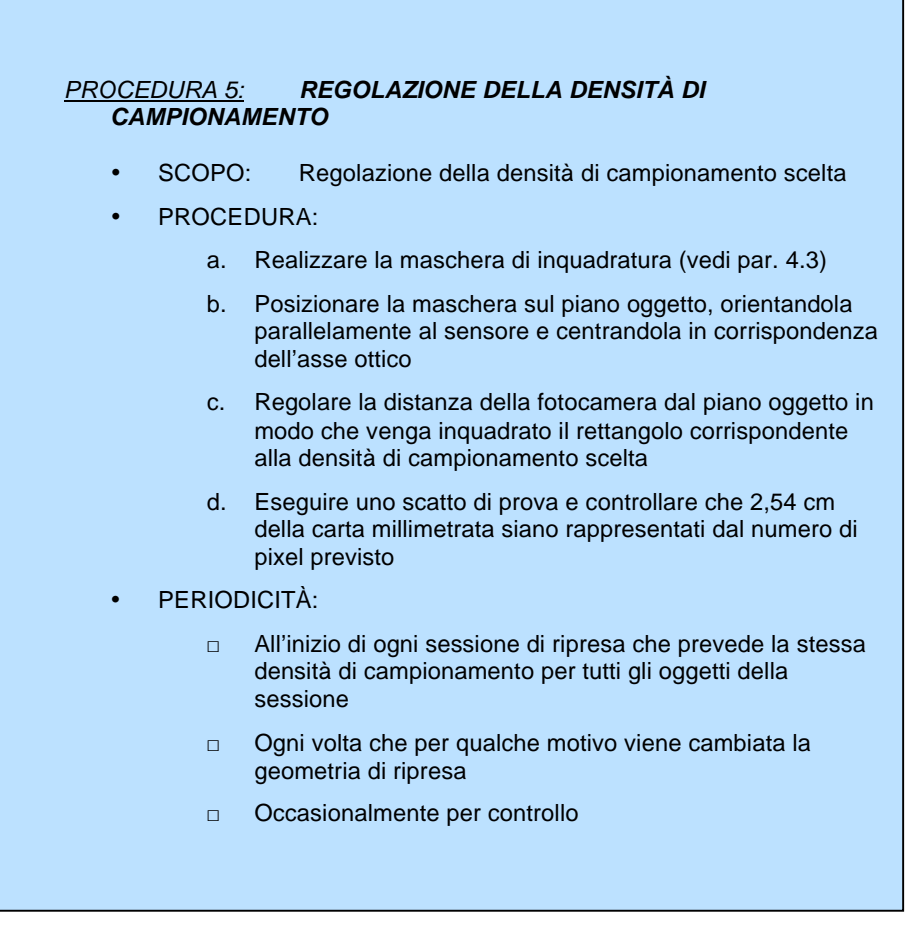

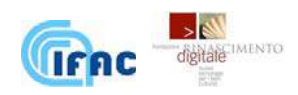

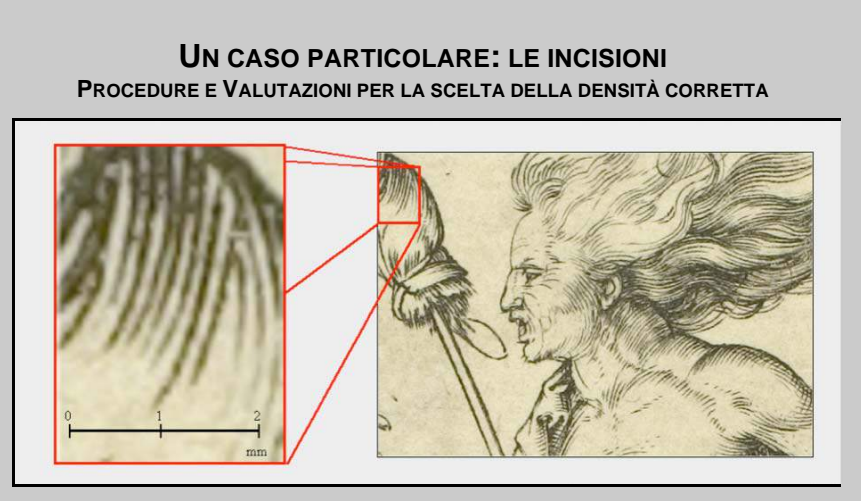

 Figura 4. Dettaglio di un'incisione di Albrecht Dürer: stima della densità di tratti per millimetro.

L'incisione presentata in Figura 4 è stata eseguita dall'artista con un tratteggio che arriva a presentare fino a 6 tratti in un millimetro, corrispondenti a circa 150 tratti/pollice. Il potere risolutivo necessario a risolvere questo dettaglio corrisponde a 150<sup>-1</sup> = 6,7x10<sup>-3</sup> pollici. A livello del tutto teorico, la minima densità di campionamento che permette di acquisire quantomeno la corretta frequenza di questo tratteggio è 150 x 2 = 300 ppi.

Nella pratica è stato verificato che questa densità non è sufficiente a garantire una buona qualità dell'immagine digitale, a causa di vari altri fattori caratteristici del particolare sistema di acquisizione. Tali fattori sono legati in parte alle approssimazioni del modello teorico, ed in parte alla fisica del sensore (rumore, corrente di buio, risposta dei singoli elementi e correlazione tra essi) e alle limitazioni dell'ottica.

È stata perciò effettuata una serie di acquisizioni a densità di campionamento crescente e sono state valutate le caratteristiche delle immagini prodotte; la densità di campionamento che garantiva caratteristiche ritenute sufficienti per il progetto di digitalizzazione, corrisponde a 550 ppi. Come si vede nel dettaglio ingrandito in Figura 4, con questa densità il tratteggio è rappresentato senza la presenza dell'effetto moiré (vedi paragrafo successivo).

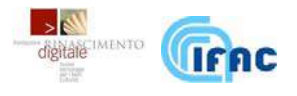

# **4.4. Problemi di campionamento**

Le immagini che presentano andamenti periodici della luminosità, come un tratteggio o una retinatura, che non siano state campionate con sufficiente densità, producono un caratteristico fenomeno di battimento noto come moiré, consistente nella comparsa di una specie di 'ondulatura' inesistente nell'originale (Figura 5a e 5b). Esso è dovuto al fenomeno di aliasing originato dal sottocampionamento delle frequenze spaziali più elevate, per le quali non si rispetta il criterio di Nyquist<sup>7</sup>.

Un modo per risolvere, in parte, il problema è quello di eliminare le frequenze più elevate, che il sistema non è in grado di rappresentare, bloccandole con un filtro passa-basso (anti-aliasing) prima del campionamento; altrimenti, se non si dispone dei filtri, non resta che aumentare la densità di campionamento.

#### **L'EFFETTO MOIRÈ**

L'effetto del sottocampionamento è visibile nella Figura 5b. Questa immagine è stata creata con 200 ppi: tale densità di campionamento risulta essere insufficiente a rappresentare il tratteggio presente sull'originale. Si noti come i tratti curvi che sagomano la muscolatura rappresentata, correttamente raffigurati nell'immagine 5a acquisita a 400 ppi, vengano in alcune zone rovesciati rispetto al reale.

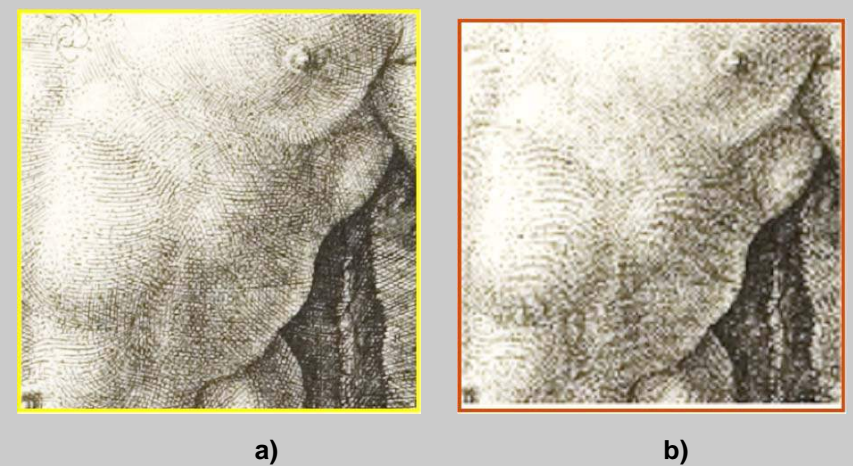

Figura 5. Dettaglio di incisioni di Albrecht Dürer: a) particolare di immagine campionata a 400 ppi; b) lo stesso particolare campionato a 200 ppi mostra la presenza dell'effetto moiré (diverso andamento delle linee tratteggiate)

<sup>7</sup> La teoria dell'informazione indica come frequenza minima di campionamento il doppio della frequenza massima presente nel segnale da campionare (teorema del campionamento di Shannon). Il criterio di Nyquist impone appunto il rispetto di un fattore maggiore di 2 nel rapporto tra frequenza di campionamento e frequenza massima del segnale. Il mancato rispetto di questo criterio introduce distorsioni nel segnale campionato che appaiono come presenza di "alias" non desiderati (aliasing).

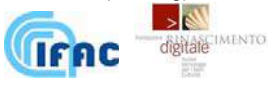

1

La scelta di una sufficiente densità di campionamento può eliminare l'aliasing, ma può non essere sufficiente ad ottenere una buona separazione fra tratti molto ravvicinati; infatti la separazione è dovuta anche al contrasto tra la zona chiara e quella scura.

Il contrasto ottenibile nell'immagine campionata dipenderà sia dal campionamento (aumentando col numero di ppi), sia dalle caratteristiche fisiche del sensore. Dal momento che tali caratteristiche sono difficilmente quantificabili, una valutazione rigorosa della risoluzione può essere fatta analizzando le immagini prodotte da un certo sistema di acquisizione in condizioni note, inquadrando oggetti di riferimento standard realizzati appositamente per questo tipo di valutazione. Tali procedure sono descritte nel capitolo seguente.

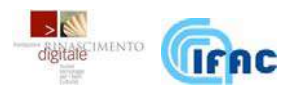

#### **5. LA FUNZIONE DI TRASFERIMENTO DELLA MODULAZIONE**

# **5.1. Cos'è**

La risoluzione di un sistema di acquisizione di immagini può essere definita come la distanza minima D fra due linee ben contrastate, tale che queste possano essere percepite come distinte. Questa non è certo una definizione rigorosa: quanto contrastate devono essere le linee? In quale situazione consideriamo le linee non più distinguibili? Una descrizione rigorosa del potere risolutivo viene fornita da una particolare funzione chiamata Modulation Transfer Function (**MTF**).

Questa funzione esprime l'attenuazione con la quale il sistema riproduce una oscillazione di intensità luminosa avente una data ampiezza, in funzione della frequenza spaziale di questa oscillazione.

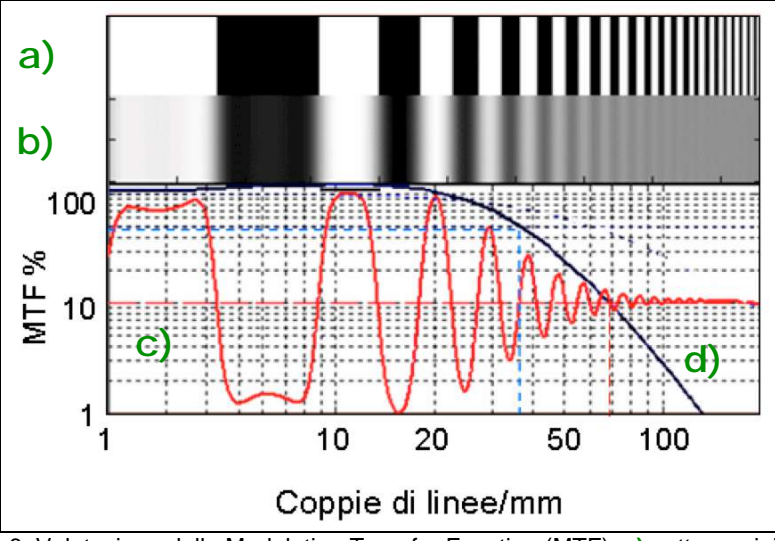

Figura 6. Valutazione della Modulation Transfer Function (MTF): **a)** pattern originale a barre bianche e nere; **b)** immagine acquisita; **c)** il profilo del livello di luminosità acquisito (rosso); **d)** la funzione MTF (blu).

Dettagli più fini di una immagine corrispondono a variazioni più rapide dell'intensità luminosa, che, viste come oscillazioni periodiche, corrispondono a frequenze spaziali maggiori.

La funzione di trasferimento MTF può essere espressa come percentuale; un tipico andamento è visibile in Figura 6. L'attenuazione è nulla per le basse frequenze: il sistema registra il 100% della dinamica. Man mano che la frequenza aumenta, il sistema perde progressivamente la capacità di riprodurre il contrasto originale del pattern, dal momento che le variazioni di intensità si fanno troppo repentine. Sopra una certa frequenza la dinamica arriva ad annullarsi e il sistema registra, nella migliore delle ipotesi, un'intensità media costante (0%).

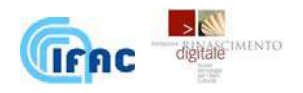

# **5.2. Valutazione della MTF della fotocamera CANON EOS-1 Ds Mark II mediante test chart**

In questo paragrafo vengono esposti i risultati della valutazione del potere risolutivo della fotocamera **Canon EOS-1 Ds Mark II**, dotata di un sensore 36 x 24 mm di tipo CMOS da 4992 x 3328 pixel e provvista di obbiettivo EF 50mm f/2.5 Compact Macro.

Nell'esempio riportato valutiamo le prestazioni della fotocamera alla densità di campionamento di 550 ppi sul piano oggetto, che corrispondono a circa 21,65 pixel per millimetro. Secondo il teorema di Shannon questi sarebbero, supposti determinati assunti, appena sufficienti a risolvere una frequenza spaziale massima di circa 10,83 cicli/mm (frequenza di Nyquist). Tutte le frequenze spaziali superiori presenti nell'oggetto campionato contribuiscono con un segnale di errore dovuto all'aliasing, che su originali con struttura periodica si rivela con un fenomeno di battimento noto come moiré (vedi par. 4.5). Di fatto il limite risolutivo di un sistema di acquisizione è ben più basso della frequenza di Nyquist; quanto questo limite sia più basso dipende da svariati fattori che determinano la qualità del sistema di acquisizione, i quali sono difficilmente ponderabili singolarmente con esattezza. Per valutare questo limite la scelta migliore consiste nell'acquisire un'immagine ideata specificatamente per effettuare questo test (test chart) e analizzare il dato acquisito.

Di seguito vengono esposti tre differenti metodi utilizzati per la valutazione della funzione di trasferimento MTF della Canon EOS-1 Ds Mark II. Di questa funzione consideriamo la frequenza per la quale la dinamica che il sistema restituisce è scesa del 50% (**MTF50**) e stabiliamo che tale frequenza in cicli/mm definisce il potere risolutivo del sistema di acquisizione a quella particolare densità di campionamento.

# **1) Calcolo della MTF attraverso Trasformata di Fourier**

Una valutazione approssimata della risoluzione del sistema ottica+sensore si può ricavare dall'acquisizione di un'immagine di una test chart in presenza di un gradino bianco/nero, ossia di una linea di demarcazione fra due zone a differente densità ottica per cui il passaggio sia il più possibile immediato e netto.

Nell'esempio che riportiamo si utilizza la test chart "Variable contrast USAF field target" della Edmund (Fig. 7); questa è un foglio su cui sono finemente riprodotte fotograficamente, con un alto livello di dettaglio, svariate serie di barre nere su fondo bianco a frequenze spaziali crescenti, per quattro diversi livelli di contrasto.

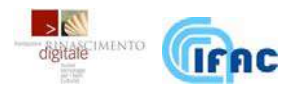

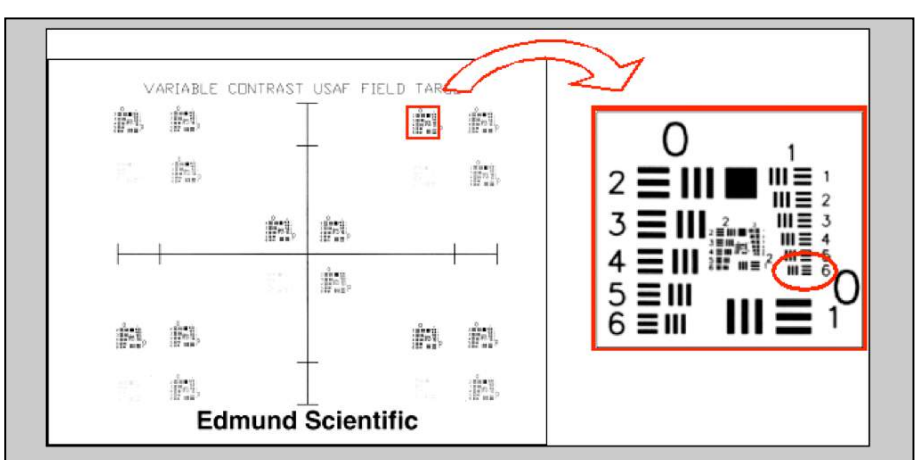

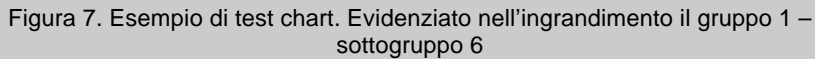

Ad ogni gruppo di barre corrisponde una frequenza spaziale in cicli/mm (Tavola  $\mathbf{II}$ .

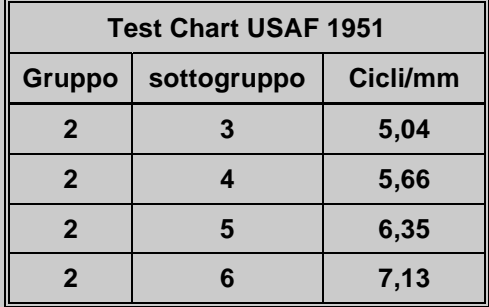

Tavola II. Corrispondenza tra alcuni gruppi di linee della test chart e la frequenza spaziale espressa in numero di coppie di linee/mm (cicli/mm)

Si acquisisce con la Canon la test chart ad una densità di campionamento spaziale pari a 550 ppi, in modo che si formi un certo angolo (fra i 5 e i 20°) fra gli assi della test chart e gli assi del sensore, avendo cura di controllare l'uniformità di illuminamento sul piano oggetto, il parallelismo di quest'ultimo con il piano individuato dal sensore, l'uniformità della messa a fuoco e l'ottimizzazione dei parametri di scatto.

Si seleziona la regione di interesse (ROI) di qualche decina di pixel di lato, a cavallo di una transizione bianco/nero.

La ROI viene quindi elaborata e analizzata dal software per analisi di qualità delle immagini "Imatest®"; senza entrare nel dettaglio delle operazioni matematiche, riportiamo il procedimento seguito dal software:

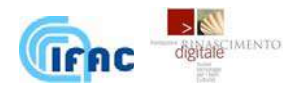

- linearizzazione della ROI e correzione della gamma del sistema di ripresa;
- localizzazione del bordo (gradino di luminosità) per le 3 componenti di colore e per ciascuna riga della ROI;
- determinazione del profilo di luminosità mediante un best fitting opportuno di ciascun profilo ed una interpolazione per aumentare il numero dei punti su tale profilo;
- calcolo della derivata del profilo e regolarizzazione del risultato;
- calcolo del valore assoluto della trasformata di Fourier della derivata calcolata, per determinare la funzione di trasferimento della modulazione (MTF).

"Imatest" segnala le frequenze spaziali alle quali la curva MTF raggiunge particolari valori di attenuazione, in particolare al 30% (MTF30), al 50% (MTF50); inoltre viene evidenziata l'attenuazione alla frequenza di Nyquist (MTF-Nyquist), cioè alla metà della frequenza di campionamento.

Nel caso della Canon EOS1 che riprende ad una densità di campionamento di 550 ppi si hanno i seguenti valori (Fig. 8):

**MTF50** = 0,287 cicli/pixel - **MTF30** = 0,409 cicli/pixel - **MTF-Nyquist** = 20,8%

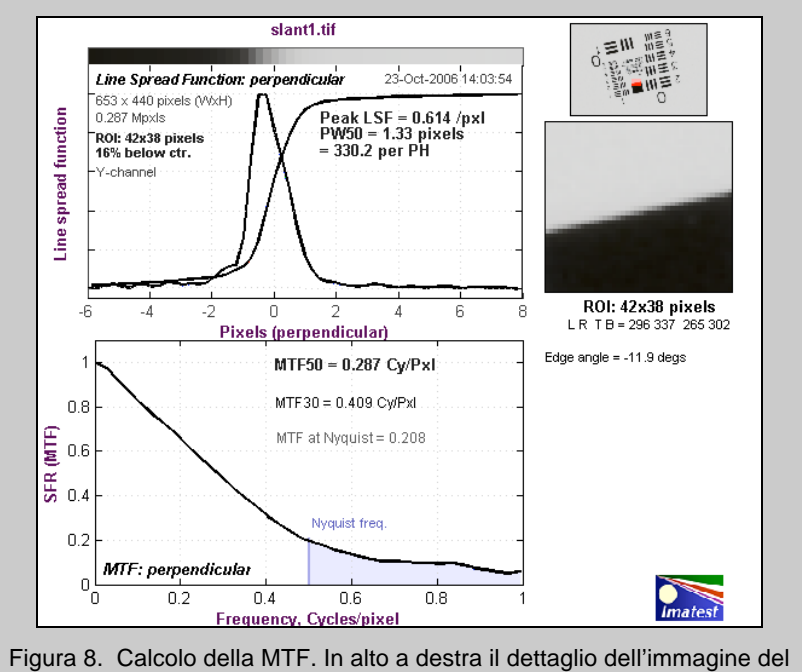

gradino bianco/nero presente nella test chart USAF. Il grafico inferiore mostra la presenza di aliasing pari al 20%, in corrispondenza della frequenza di 0,5 cicli/pixel.

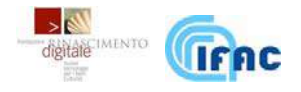

Valori più alti dei parametri MTF30 ed MTF50 indicano comportamenti migliori, cioè minore attenuazione delle varie componenti di frequenza. Il valore ideale del parametro MTF-Nyquist dovrebbe essere = 0, indicando assenza di sottocampionamento.

Il valore MTF50 è espresso in cilcli/pixel ed è indipendente dalla densità di campionamento; tradotto in frequenza spaziale esso equivale, nel nostro caso di 550 ppi, a **6,2 cicli/mm**.

Il valore di MTF-Nyquist calcolato da "Imatest" indica la presenza di aliasing dovuto alle frequenze spaziali superiori alla metà di quella di campionamento, che danno un contributo fino al 20%.

Il vantaggio di questo metodo consiste nella sua velocità: una volta selezionata la ROI, la funzione di trasferimento, e i relativi valori di interesse, vengono calcolati automaticamente in pochi secondi.

La stima della MTF con questo metodo contiene tuttavia varie cause di approssimazione e va considerata come una buona valutazione, non rigorosa, delle prestazioni del sistema.

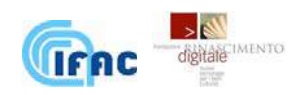

#### **2) Costruzione della MTF attraverso barre di contrasto.**

Un'approssimazione un po' sovrastimata, ma abbastanza buona, della MTF si può ottenere con bersagli a barre bianche e nere della stessa larghezza, quali quelli presenti nella test chart USAF.

Una volta acquisita l'immagine, con le stesse modalità e le stesse accortezze usate nel metodo precedente, si considera un contrasto di partenza (si sceglie il maggiore dei quattro presenti sulla test chart) e si va a leggere la differenza di intensità dei pixel relativi al bianco e al nero relativamente a zone sufficientemente ampie; leggeremo quindi il valore del bianco sullo sfondo, mentre il valore del nero verrà letto sulle barre a frequenza più bassa dove esse occupano un numero maggiore di pixel e sarà quindi possibile selezionare una zona priva di 'effetti di bordo'. Questa dinamica sarà il 100%, la massima che la fotocamera (con i parametri di scatto e l'illuminazione usati) restituisce per la test chart, mentre quella letta in corrispondenza dei gruppi di barre più fitte sarà minore o uguale; tale diminuzione la imputiamo interamente all'incapacità del sistema di acquisizione di 'risolvere' le barre, che sono in realtà finemente riprodotte fotograficamente con la solita densità ottica e sul medesimo sfondo. La MTF può essere quindi costruita misurando la dinamica dell'intensità dei pixel corrispondenti alle barre relative alle varie frequenze presenti sulla test chart.

La Figura 9 riporta l'andamento della luminosità lungo un segmento che interseca le sequenze di righe di tutto il gruppo 2; si può osservare come la dinamica scenda con l'aumentare dell'indice del sottogruppo da 2 a 6.

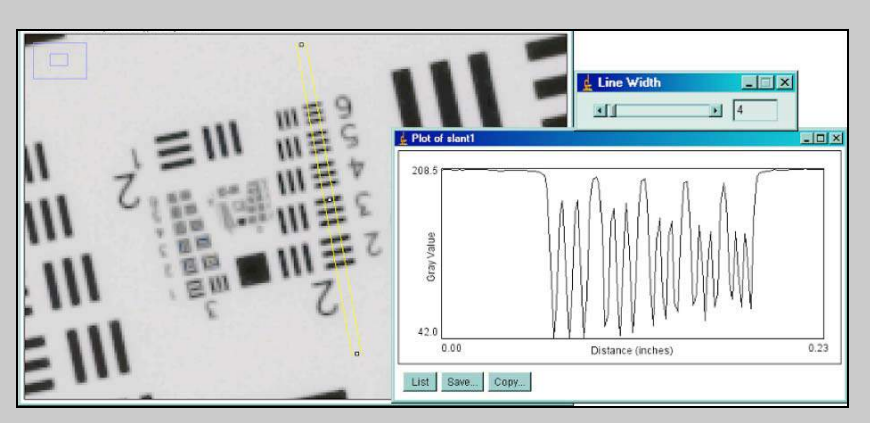

Figura 9. Dettaglio dell'immagine del test USAF-Edmund e profilo dell'intensità lungo la selezione (in giallo) corrispondente al gruppo 2.

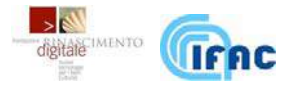

In realtà il sistema di ripresa risente di molte cause fisiche di errore soprattutto dovute alle limitazioni dell'ottica ed a quelle del sensore. La ripresa della suddetta test chart a 550 ppi mostra, nelle condizioni di scatto più favorevoli, la possibilità di distinguere, con attenuazione del contrasto non superiore a  $\sim$  50%, le varie configurazioni di righe bianche e nere fino a quella contrassegnata con il gruppo 2 - sottogruppo 5 (Fig. 9), corrispondente ad un massimo di **6,35 coppie di linee/mm**, o cicli/mm (Tavola II). Infatti, dal momento che i livelli del bianco e del nero dell'immagine sono rispettivamente 208 e 16, la dinamica è scesa del 50% in corrispondenza della sequenza 2.5.

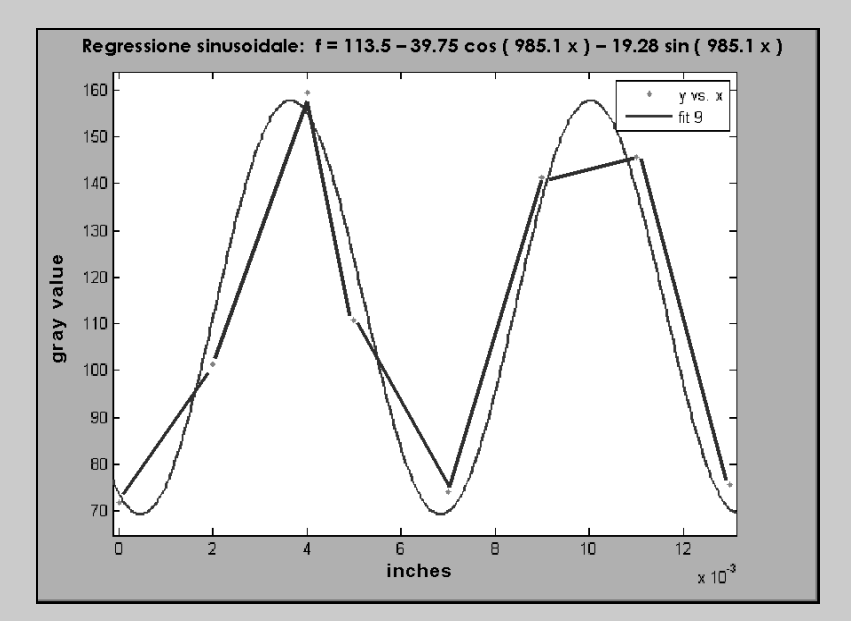

Figura 10. Regressione sinusoidale del profilo del valore di luminosità lungo un segmento ortogonale alle linee corrispondenti al gruppo 2.5 della test chart USAF-Edmund.

La Figura 10 mostra il dettaglio della regressione sinusoidale per la stima della risoluzione spaziale. Il profilo interpolato mostra una dinamica di circa 90 livelli, corrispondente a poco meno del 50% della dinamica massima (differenza tra bianco e nero) pari a circa 192 livelli.

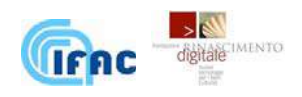

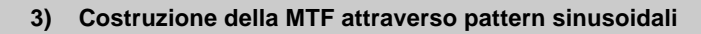

Un altro metodo per la valutazione della MTF consiste nell'acquisire un altro tipo di test chart caratterizzata da pattern con andamento sinusoidale (Fig. 11).

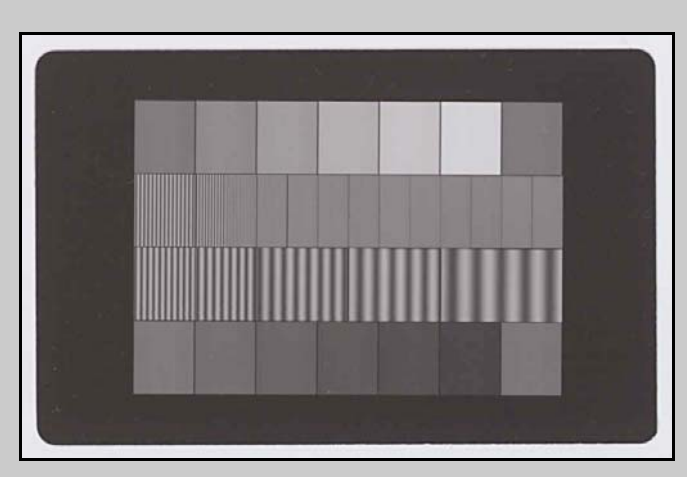

Figura 11. Edmund reflection sinusoidal test pattern. Le due bande orizzontali al centro sono i pattern sinusoidali a frequenza crescente.

Anche in questo caso si acquisisce l'immagine della test chart a 550 ppi, controllando accuratamente la messa a fuoco, l'uniformità di illuminazione e i parametri di scatto.

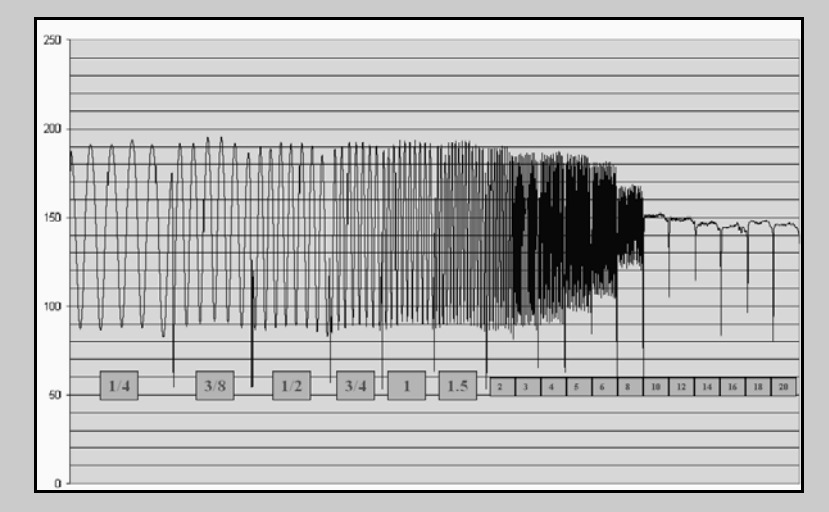

Figura 12. Andamento dell'intensità dei pixel in corrispondenza dei vari pattern sinusoidali della test chart ripresi con la Canon EOS1 a 550 ppi

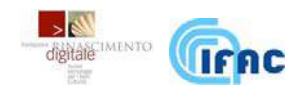

In questo caso unitamente alla test chart la Edmund allega il risultato del test condotto con il microdensimetro sull'esemplare fornito. La dinamica letta dalla fotocamera Canon viene quindi rapportata con quella misurata su ciascun pattern da uno strumento ad alta precisione.

Nella figura 12 è possibile notare come il sistema riproduce i pattern mantenendo il contrasto originale fino a circa 1.5 cicli per mm; per le frequenze spaziali più alte la dinamica inizia a ridursi, e a 6 cicli per mm è già fortemente ridotta, mentre a 10 cicli/mm si ha solo aliasing dovuto al sottocampionamento. Il valore di frequenza spaziale **MTF50** risulta essere compreso fra 6 e 8 cicli/mm, infatti per il pattern corrispondente a 6 cicli/mm la dinamica si è ridotta di meno della metà, mentre per quello corrispondente a 8 cicli/mm la dinamica si è ridotta di più della metà.

#### **5.3. Conclusioni**

Il potere risolutivo del sistema, individuato con la frequenza spaziale che porta ad una attenuazione della dinamica pari al 50%, è stato dunque stimato attraverso tre metodi: la trasformata di Fourier della Line Spread Function, operata dal software Imatest®, da cui ricaviamo il valore MTF50; l'individuazione della sequenza della test chart USAF la cui regressione sinuisodale fornisce un'ampiezza attenuata del 50% rispetto alla dinamica massima dell'immagine; l'individuazione del pattern sinusoidale della test chart Edmund che fornisce un'ampiezza attenuata del 50%.

I metodi possono considerarsi validi in quanto giungono con buona approssimazione al medesimo risultato: infatti il risultato MTF50 = 0.287 cicli per pixel di Imatest, che a 550 ppi equivale a 6.2 cicli per millimetro, è conforme con la frequenza spaziale della sequenza di righe 2.5 della test chart USAF, corrispondente a 6.35 cicli/mm, e con il fatto che il dimezzamento della dinamica avvenga fra il pattern corrispondente a 6 cicli/mm e quello corrispondente a 8.

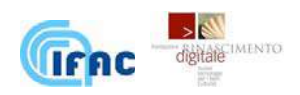

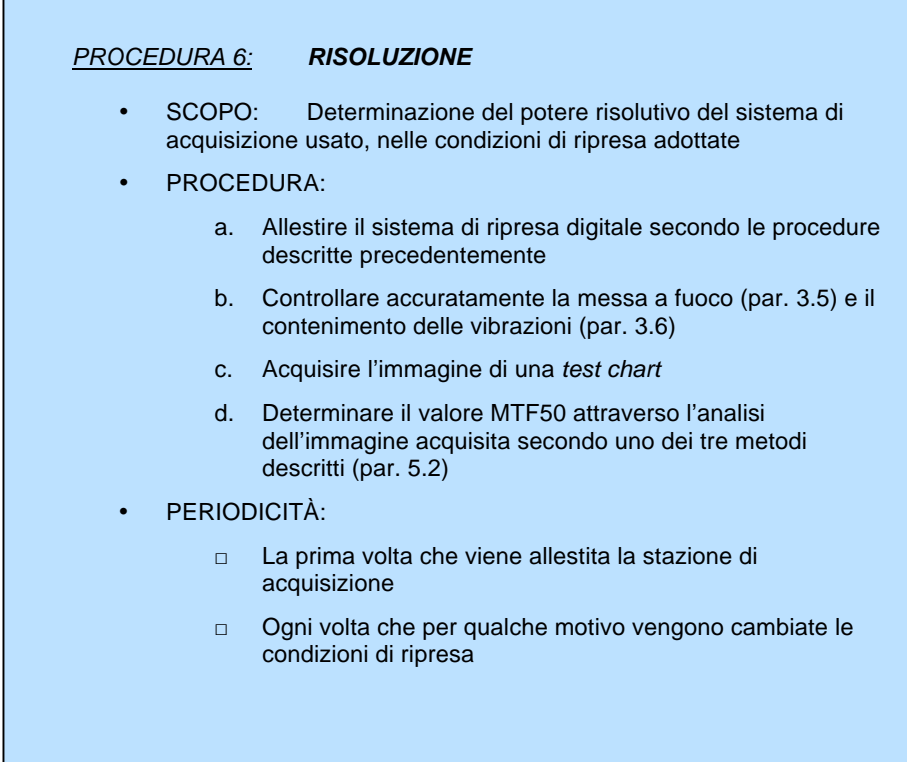

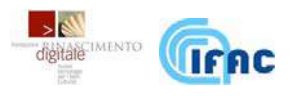

#### **6. ELABORAZIONE DEL DATO ACQUISITO**

Una volta effettuato lo scatto secondo i parametri descritti nei capitoli 3 e 4, è necessario definire altri parametri, quali il formato dei file per il salvataggio dei dati, il loro nome e i metadati da inserire.

Negli scanner la costruzione dell'immagine avviene riga per riga: un sensore generalmente trilineare, costituito da tre file di fotorecettori, ciascuna sensibile ad un colore differente, passa di fronte all'oggetto (o alla sua immagine nel caso di dorsi a scansione) ed acquisisce tre immagini R, G e B alla risoluzione corrispondente al numero di elementi sensibili. Per esempio un sensore trilineare da 5000 elementi, che compie 7500 passi di acquisizione, fornirà in una scansione tre immagini di 5000x7500 pixel ciascuna. Generalmente il formato di file in uscita dagli scanner è il TIFF.

#### **6.1. Il formato di scatto RAW**

Nelle fotocamere digitali, che utilizzano sensori a matrice (Focal Plane Array), l'acquisizione avviene in un'unica istantanea: al momento dello scatto viene acquisita una sola immagine contenente informazioni sui tre colori, il cui formato è di tipo proprietario e viene detto "RAW" (grezzo), in quanto richiede un'ulteriore elaborazione per fornire l'informazione completa di colore dell'immagine finale<sup>8</sup>.

Quando la fotocamera salva un'immagine in formato TIFF o JPG, avrà già effettuato essa stessa la complessa operazione di separazione dei colori, detta demosaicatura, producendo dei file generalmente a 8 bit per colore, rielaborati e corretti secondo criteri di "ottimizzazione" o "gradevolezza" delle immagini stabiliti dal costruttore.

Le fotocamere digitali di classe alta danno la possibilità di avere in uscita il formato RAW; si suggerisce in tal caso di estrarre il file in questo formato ed effettuare le elaborazioni necessarie per generare il formato definitivo sul computer, attraverso specifiche applicazioni (ad es. Adobe Camera Raw), che consentono sia di sfruttare tutte le variazioni tonali che offre il sensore, generando immagini fino a 16 bit, sia di poter scegliere come e in quale misura intervenire sui dati acquisiti.

Produttori diversi hanno implementato formati RAW proprietari differenti; questo fatto pone dei problemi in relazione alla loro conversione verso formati standard (TIFF 16 o 8 Bit, JPG, o altri) e alla conservazione digitale di questi duplicati.

<sup>-</sup>8 Per approfondire l'argomento si veda l'appendice 1

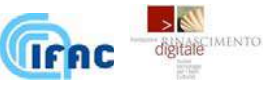

# **6.2 La scelta del formato del file master**

Per la conservazione di lungo periodo si consiglia di archiviare le immagini in un formato che abbia i seguenti requisiti:

**1. sia un formato pubblico;** 

**2. conservi al massimo tutte le informazioni dell'acquisizione originale.** 

Il primo requisito fa scartare l'utilizzo del formato RAW proprietario del sistema di acquisizione in questione. Esistono infatti già dei problemi, a distanza di pochi anni, nel convertire alcuni formati RAW di vecchia generazione.

Il secondo requisito vieta di utilizzare formati caratterizzati da forme di compressione lossy, vale a dire con perdita di informazione.

Rimangono quindi due strade:

- conversione in un formato pubblico RGB alla massima profondità di colore disponibile (TIFF o PNG),
- conversione in un formato RAW pubblico a 8 o 16 Bit per canale (DNG).

La prima strada è indubbiamente la più sicura, ma occorre tener presente che i file TIFF a 16 Bit sono assai costosi in termini di spazio occupato sul disco (circa tre volte rispetto ad un formato RAW).

La seconda strada prevede di convertire il formato RAW proprietario in un formato RAW pubblico.

Al momento esiste solo il formato promosso da Adobe chiamato DNG (Digital Negative). Questo formato risponde alle caratteristiche necessarie, ma è ancora da vedere se, a distanza di qualche anno da oggi, la pressione commerciale di Adobe sarà stata sufficiente a farlo diventare uno standard de facto.

Fin qui è stato analizzato il caso delle immagini a colori; è frequente in un progetto di digitalizzazione avere a che fare con documenti, come certi periodici, dei quali è importante acquisire solo il testo e non il suo colore. In questo caso sarà sufficiente memorizzare un file in scala di grigi, utilizzando un solo canale per pixel (luminosità), risultante dalla media dei tre canali RGB; l'ingombro del file ottenuto sarà circa tre volte minore rispetto all'equivalente immagine a colori.

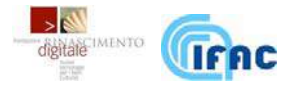

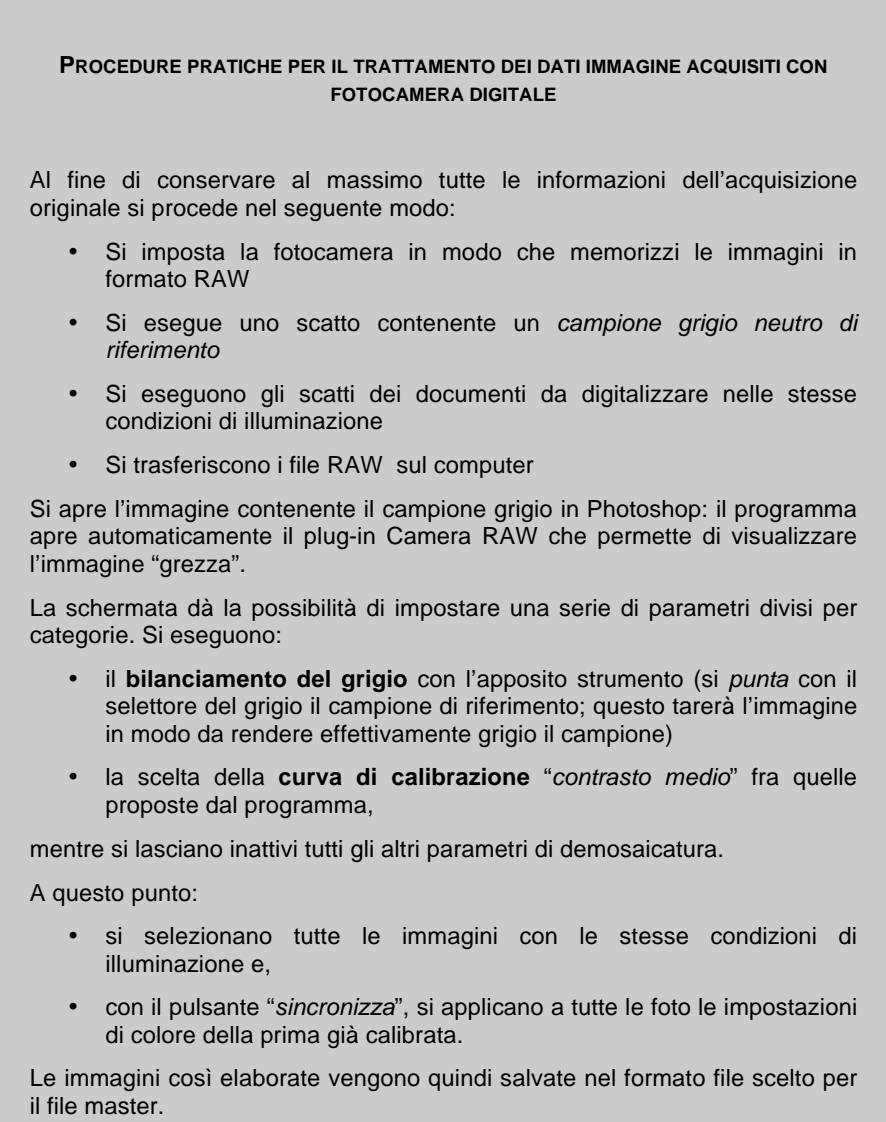

#### **6.3 Regole di nomenclatura e metadati**

La perdita del legame fra le immagini e gli oggetti che queste riproducono rappresenta uno dei rischi più deleteri di una digitalizzazione. Per evitare ciò occorre prestare la massima attenzione relativamente alla nomenclatura e all'utilizzo dei metadati.

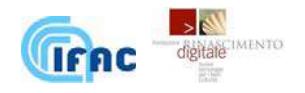

Molto spesso il software che gestisce il sistema di acquisizione nomina automaticamente i file con un codice numerico progressivo: mantenere questo nome è estremamente azzardato.

Prima di iniziare con le acquisizioni è necessario quindi stabilire un preciso criterio di nomenclatura (naming) dei file che verranno prodotti. Il criterio di nomenclatura più opportuno andrà concordato dai soggetti responsabili in relazione alla specifica collezione; in generale il nome di ciascun file dovrà essere una stringa di caratteri composta da più parti, avente in essa le informazioni necessarie ad identificare in maniera univoca l'elemento della collezione a cui l'immagine si riferisce.

Di seguito viene esposto un esempio di una possibile stringa costituita di quattro parti (tre parti più l'estensione):

# **siglaENTE-stringaELEMENTO-stringaIMMAGINE.estensione**

#### **siglaENTE**

Questa parte del nome sarà l'acronimo dell'ente, dell'istituzione o dell'azienda proprietaria della collezione.

#### **stringaELEMENTO**

È il codice univoco attribuito dall'Ente allo specifico elemento della collezione stabilito sulla base del proprio sistema di catalogazione.

#### **stringaIMMAGINE**

Stringa alfanumerica contenente il numero progressivo dell'immagine relativa a un'opera ed eventuali altre informazioni codificate in una legenda relative al tipo di immagine (es: R=recto, V=verso,) e l'utilizzo di quest'ultima (es: A=immagine per l'archiviazione, C=codice riservato alle foto di target colore, P=immagini post-processate per la stampa, E=immagini di provenienza esterna, e altri codici da definire).

#### **estensione**

Sigla del tipo del formato immagine (.tif, .jpg, .png, .dng, …).

Un metadato (dal greco meta- "oltre, dopo" e dal latino datum "informazione" plurale: data), letteralmente "dato su un (altro) dato", è l'informazione che descrive un insieme di dati<sup>9</sup>.

Un esempio tipico di metadati è costituito dalla scheda del catalogo di una biblioteca, la quale contiene informazioni circa il contenuto e la posizione di un libro, cioè dati riguardanti i dati che si riferiscono al libro. Un altro contenuto tipico dei metadati può essere la fonte o l'autore dell'insieme di dati descritto oppure le modalità d'accesso, con le eventuali limitazioni.

Contro il rischio di perdere il legame fra l'immagine e l'oggetto che essa rappresenta, l'immagine digitale possiede, oltre al proprio nome, un altro importante strumento che viene di seguito descritto.

I formati di file utilizzati per memorizzare le immagini digitali possono incorporare, oltre ai dati dell'immagine stessa (bitstream), una serie di

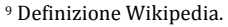

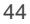

 $\overline{a}$ 

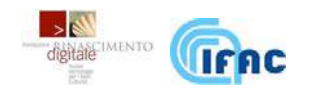

informazioni aggiuntive all'interno di una parte del file stesso chiamata header. Questo avviene tramite due standard ampiamente utilizzati nell'imaging digitale: l'IPTC e l'EXIF. Al momento dello scatto la macchina fotografica salva nell'header del file una serie di informazioni (i dati EXIF): la data di creazione, la lunghezza focale, l'apertura dell'obiettivo, il tempo di esposizione ecc.

I dati IPTC sono inseriti a cura dell'operatore e possono riferirsi ad una serie di metadati relativi sia all'immagine, sia alla descrizione dell'oggetto, dei dati catalografici, delle informazioni di copyright, etc.

Il grosso vantaggio di utilizzare questa modalità di memorizzazione dei metadati consiste nel renderli inseparabili dall'immagine a cui si riferiscono.

Nei progetti di digitalizzazione **per i metadati si raccomanda la generazione di file specifici in formato XML**, in accordo con particolari schemi messi a punto anche da istituzioni nazionali ed internazionali<sup>10</sup>; è opportuno comunque che l'operatore inserisca alcuni metadati anche nell'header dell'immagine. Un comodo strumento per la gestione ottimale di queste informazioni è Bridge, applicazione fornita da Adobe insieme a Photoshop dalla versione 8 in poi (Creative Suite).

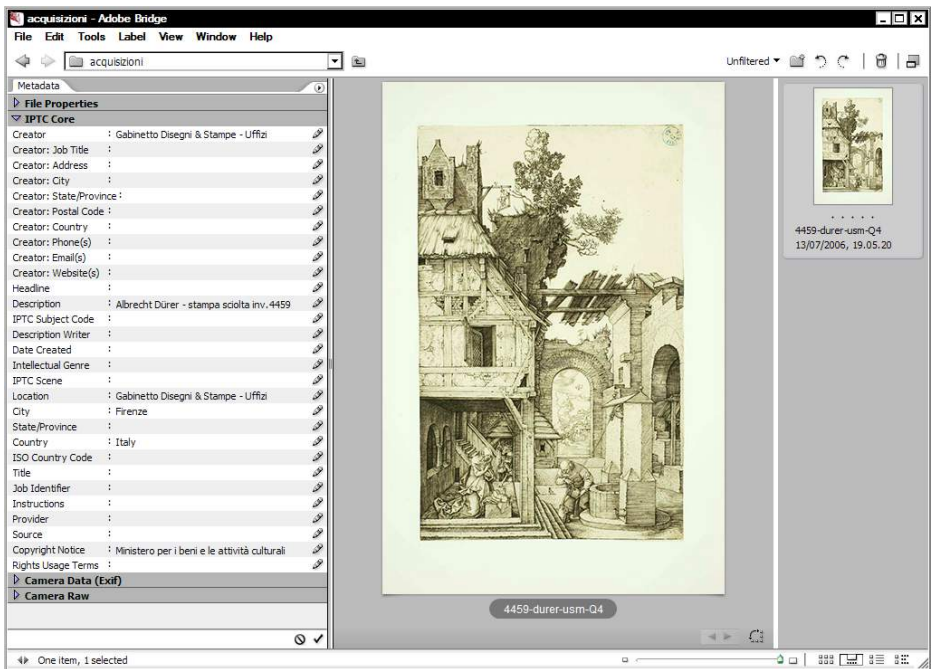

Figura 13: La schermata attraverso la quale si inseriscono i metadati in Adobe Bridge

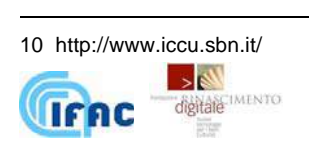

#### PROCEDURA 7: **TRATTAMENTO DEI DATI**

- SCOPO: Salvataggio dell'immagine acquisita nelle modalità più opportune per la sua conservazione e per la salvaguardia delle informazioni in essa contenute
- PROCEDURA:
	- a) Acquisire le immagini secondo le procedure descritte precedentemente
	- b) Trasferire i file RAW sul computer
	- c) Nominare i file in maniera opportuna (vedi par. 6.3)
	- d) Convertire il file nel formato prescelto per il file master (vedi par. 6.2)
	- e) Inserire le informazioni opportune nei campi IPTC
	- PERIODICITÀ:
		- □ Alla fine di ogni sessione di ripresa
		- □ Ogni volta che viene riempita la memoria della fotocamera

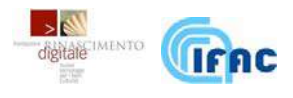

#### **7. LA GESTIONE DEL COLORE**

In un flusso di lavoro digitale volto alla realizzazione di immagini cromaticamente fedeli, il corretto uso di opportune tecniche di Color Management (Gestione del Colore), risulta essere un'esigenza primaria. Una spiegazione dei concetti base della Gestione del Colore è presente in appendice 2; di seguito vengono indicate le procedure pratiche per la creazione ed il corretto utilizzo dei profili colore.

# **7.1. La profilazione dei dispositivi**

Per creare i profili sono necessari alcuni strumenti software e hardware: una tabella di riferimento con colori noti (color chart), un lettore ottico di colori (colorimetro), e un software in grado di analizzare le immagini digitali della tabella di riferimento.

#### **7.1.1. Creazione del profilo dei monitor**

Per motivi di ordine logico questa procedura è stata presentata solo adesso: in realtà è una delle prime operazioni da compiere durante l'allestimento del sistema di ripresa.

Esistono in commercio dei 'pacchetti' completi costituiti da un software accompagnato da un colorimetro. In genere questi software guidano l'utente attraverso semplici procedure e il profilo generato viene automaticamente salvato nelle opportune cartelle di sistema.

Prima di procedere alla creazione del profilo, il software guida l'utente nell'esecuzione della calibrazione del dispositivo, ossia l'ottimizzazione delle regolazioni di contrasto, luminosità, temperatura colore, gamma, etc…**È fondamentale che gli operatori, una volta calibrato il monitor, si astengano da successive regolazioni manuali.**

L'operazione di profilazione dura alcuni minuti e consiste nella lettura dei colori creati dal monitor mentre a questo vengono inviati in successione dei dati RGB. Al momento richiesto dal software, si applica al monitor il colorimetro; sul monitor comincia ad apparire una sequenza di colori che vengono misurati dall'apparecchio.

Al termine del processo il software genera automaticamente un profilo colore sulla base dei valori colorimetrici che ha letto e lo salva nella cartella di sistema appropriata impostandolo come predefinito, cioè in modo che venga utilizzato dal software di visualizzazione di immagini $11$ .

Le operazioni per la creazione del profilo del monitor sono le stesse per i CRT e gli LCD; è da tener presente che i profili dei CRT hanno tempi di obsolescenza più veloci di quelli degli LCD: sarà opportuno calibrare i primi ogni 2 settimane, mentre per i secondi è sufficiente una volta al mese.

<sup>-</sup> $11$  Ad oggi sono pochi i software che gestiscono i profili colore: Photoshop è uno di questi.

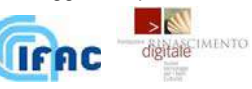

#### PROCEDURA 8: **GESTIONE DEL COLORE 1**

- SCOPO: Calibrazione e profilazione del monitor
- PROCEDURA:
	- a. Lasciare il monitor CRT (LCD) acceso per almeno un'ora (venti minuti) per raggiungere il regime stabile di funzionamento.
	- b. Seguendo le istruzioni del software specifico, eseguire le operazioni di calibrazione
	- c. Al momento richiesto, applicare al monitor il colorimetro
	- d. Al termine del processo il software genera automaticamente il profilo colore
- PERIODICITÀ:
	- La prima volta che viene allestita la stazione di acquisizione
	- □ Ogni 2 settimane i CRT, una volta al mese gli LCD.

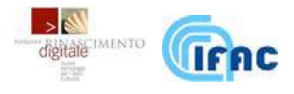

#### **PROCEDURE PER L'IMPOSTAZIONE DEL PROFILO DEL MONITOR NEI SISTEMI OPERATIVI MICROSOFT WINDOWS.**

Il profilo creato è un file di tipo profilo ICC (International Color Consortium) che deve stare nella cartella di sistema

C:\Windows\system32\spool\drivers\color.

Questo profilo deve essere poi associato alla periferica "Monitor"; a questo proposito si preme il tasto destro del mouse sul desktop (sfondo) di Windows e si sceglie

#### Properties/Settings/Advanced/Color Management;

in questo pannello si seleziona il profilo e si 'clicca' su "Set As Default".

Il profilo del Monitor contiene anche la curva di calibrazione che deve essere caricata nella LUT (look-up table) della scheda video; questa operazione deve essere eseguita a ogni avvio del PC; per questo motivo nella cartella

#### C:\Documents and Settings\All Users\Start Menu\Programs\Startup

viene installato un apposito programma (ad es. Logo Calibrator Loader). Inoltre è importante verificare che in questa cartella non si trovino altri software che agiscono sulla LUT, come Adobe Gamma. A meno che non si usi proprio Adobe Gamma per la calibrazione del monitor (scelta sconsigliata) è necessario rimuovere questo programma da "Startup".

#### **7.1.2. Creazione del profilo colore di acquisizione**

La creazione del profilo colore di acquisizione consiste nel far leggere al sistema di acquisizione una serie di colori noti per poi analizzare i dati RGB da esso registrati.

Se ci si è procurati la versione giusta, il software che crea il profilo del monitor è in grado di creare anche quello di acquisizione. È necessario un target standard, ossia una tabella di riferimento sulla quale sono presenti delle superfici (caselle o tacche) di cui sono note e tabulate le coordinate colorimetriche assolute  $(L^*a^*b^*)^{12}$  in determinate condizioni di illuminazione standard<sup>13</sup>

-

<sup>13</sup> Ci si riferisce in genere all'illuminante standard D55 definito dalla CIE, simile alla luce solare.

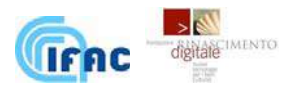

<sup>12</sup> Vedere appendice 2

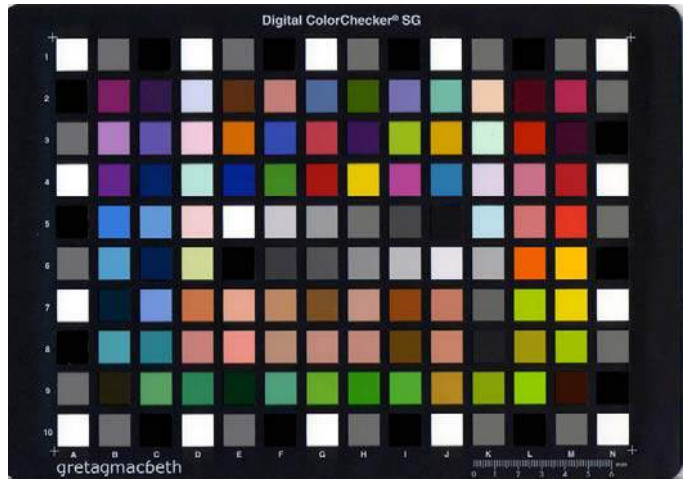

Figura14 - il target Gretag Macbeth ColorChecker SG – 140 tacche formato 8" x 11,5" (circa un foglio A4).

Si allestisce il set di ripresa seguendo le indicazioni esposte fin qui e si esegue uno scatto della test-chart, avendo cura che essa sia uniformemente illuminata e correttamente esposta. Il software di profilazione, a partire dall'immagine della test-chart, crea una corrispondenza tra i dati RGB registrati dalla fotocamera e i valori colorimetrici delle relative caselle della test-chart a cui ciascun pixel si riferisce. Per interpolazione, a partire da queste corrispondenze (140 nel caso della test-chart in figura 14), viene definita una corrispondenza che associa una terna L\*a\*b\* ad ogni terna RGB.

Il profilo così generato è valido per tutte le immagini create da questo dispositivo nelle stesse condizioni di illuminazione. Se tali condizioni cambiano, il profilo creato in precedenza non è più valido e se ne deve creare uno nuovo.

**Il colore di un'immagine digitale con il profilo incorporato ha quindi un riferimento colorimetrico assoluto** (indipendente dal dispositivo di acquisizione che l'ha creata e dalle condizioni di illuminamento), per cui, nel caso questa sia fruita dal pubblico o venga consegnata a soggetti terzi per essere elaborata (per esempio a una tipografia per la stampa), sarà stata trasmessa con essa la possibilità di visualizzarla ed elaborarla nel modo corretto.

# **7.2 - La gestione dei profili**

Una volta creato il profilo 'ad hoc' come descritto, questo sarà specifico di un certo sistema di acquisizione in determinate condizioni; è possibile **convertire** l'immagine in un spazio standard, come Adobe RGB o Prophoto. Questa procedura è talvolta raccomandata: nell'ipotesi che, per errore, il profilo di un'immagine venisse perso, nel caso questo sia standard, basterà **assegnarlo** nuovamente, essendo esso reperibile facilmente; nel caso in cui non sia stata eseguita la conversione, potremmo recuperare il profilo unicamente da chi lo ha prodotto.

50 É altresì vero che in un ottica di conservazione dell'informazione acquisita, dal momento che la conversione di profilo interviene in maniera irreversibile sui dati acquisiti, ed essendo questa un'operazione che, in alcuni casi, può avere delle

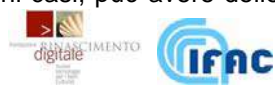

ripercussioni visive sull'aspetto dell'immagine finale, può essere consigliabile, al contrario, non effettuare nessuna conversione e mantenere il profilo 'ad hoc'. Nel box che segue si spiega come assegnare o convertire il profilo colore di un'immagine digitale.

#### **CONVERSIONE, ASSEGNAZIONE E RENDERING IN PHOTOSHOP**

In Adobe Photoshop la conversione di una immagine in un altro profilo si esegue tramite la voce '**Convert to Profile…**' nella tenda 'Edit'; compare una finestra in cui viene visualizzato il profilo di partenza e viene richiesto quello di destinazione, che è possibile scegliere fra quelli presenti nel computer in uso. L'assegnazione ad una immagine di un profilo si esegue tramite la voce '**Assign Profile…**' nella tenda 'Edit'; anche in questo caso compare una finestra in cui viene visualizzato il profilo di partenza e viene richiesto quello di destinazione.

La conversione di profilo non è sempre un'operazione senza ripercussioni visive: non è detto che i colori presenti nello spazio colore individuato da un profilo siano presenti anche in un altro.

Ad esempio, passando da uno spazio RGB ad uno spazio CMYK, si ha sempre una riduzione del gamut (l'insieme di tutti i colori che un dispositivo può rappresentare) e quindi una perdita di colori. Photoshop interviene in questa procedura cercando di minimizzare gli effetti dannosi del passaggio da uno spazio più grande ad uno spazio più piccolo. Il criterio utilizzato per modificare i colori dello spazio di partenza in modo da renderli rappresentabili in quello di destinazione viene definito Intento di rendering: l'impostazione consigliabile nell'ambito delle digitalizzazioni di beni culturali è COLORIMETRICO RELATIVO. In questa modalità, nel passare da uno spazio ad un altro, il programma mantiene la cromaticità dell'immagine convertita il più possibile vicina a quella dell'immagine di partenza.

L'intento di rendering viene impostato in Photoshop nella finestra delle Preferenze Colore: queste impostazioni, estremamente importanti per una corretta gestione dei profili colore, sono raggiungibili dal menu Edit/Color Settings.

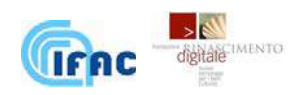

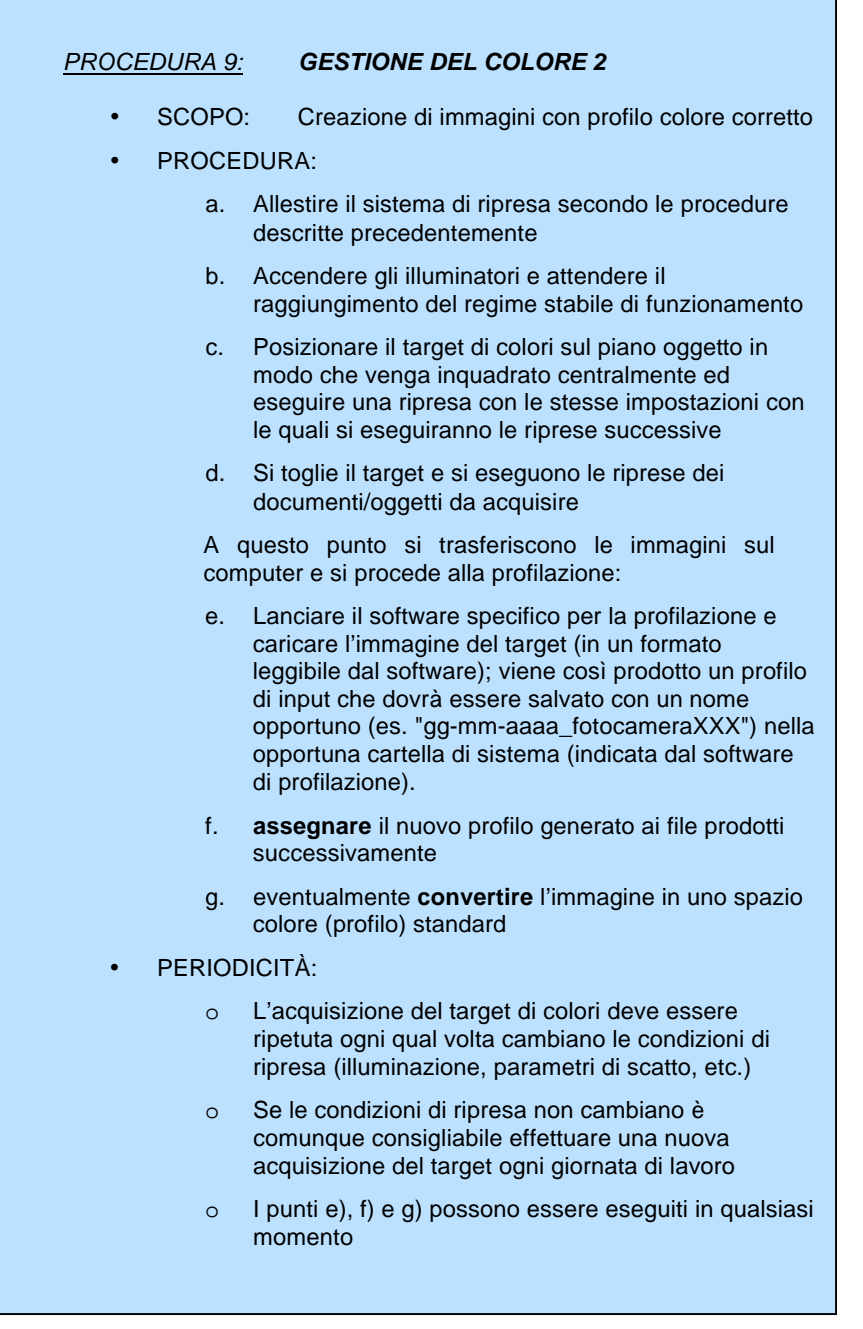

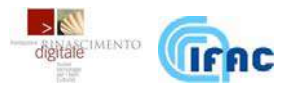

# **7.3 - Controlli di qualità**

Nel caso di progetti di digitalizzazione, per verificare e monitorare nel tempo l'efficacia delle tecniche di calibrazione e profilazione, è opportuno predisporre procedure di controllo sulla qualità del colore delle immagini via via prodotte.

A tal fine si consiglia di richiedere, con una certa regolarità, la scansione di una testchart di cui siano noti e tabulati i valori colorimetrici delle patches (p.es la ColorChecker 24 o l' IT8.7/2).

Sull'immagine digitale prodotta sarà assegnato il profilo colore di lavoro; si andranno quindi a leggere i suoi valori CIELab, avendo cura, per non incorrere in errori dovuti alla rumorosità, di prendere in considerazione il valore medio di una popolazione di pixel relativa ad una singola patch della test-chart.

Per ogni patch si procederà quindi a calcolare la distanza colorimetrica fra il valore CIELab di riferimento e quello così ottenuto. La **distanza colorimetrica media**, calcolata su tutte le patch darà infine una misura della fedeltà cromatica delle immagini riprese dal sistema di acquisizione preso in esame.

In progetti dove la qualità della riproduzione del colore è fondamentale, potrebbe essere opportuno stabilire un valore massimo accettabile per la distanza colorimetrica media; in questo modo si determina in maniera certa quali siano i parametri minimi di qualità della digitalizzazione.

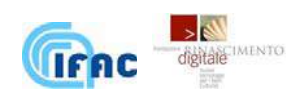

#### **8. CONSERVAZIONE A LUNGO TERMINE DEGLI OGGETTI DIGITALI**

Un grosso problema legato ai contenuti digitali è la loro fragilità: questa è dovuta a molti fattori, tra cui annotiamo l'estrema velocità di evoluzione delle tecnologie digitali (spesso dettata unicamente da motivi di mercato). Questa continua e febbrile evoluzione rende l'obsolescenza delle tecnologie digitali non un rischio, ma una certezza da affrontare con una pianificazione a lungo termine.

In teoria, non essendo materiale (e quindi deperibile), l'informazione digitale è conservabile all'infinito, ma questo è vero solo se viene posta molta attenzione alla conservazione della sua leggibilità: si può dire che, mentre un archivio cartaceo, entro certi limiti (se ha certe caratteristiche ed è opportunamente conservato), si auto-conserva, un archivio digitale rischia di non essere più utilizzabile in un tempo brevissimo.

Risulta pertanto necessario prevedere ciclicamente un aggiornamento completo del sistema informatico software e hardware, in linea con l'introduzione di nuova tecnologia sul mercato. L'obsolescenza delle tecnologie digitali viene dunque affrontata secondo due linee strategiche principali: l'**emulazione** e la **migrazione**. L'emulazione prevede di conservare l'ambiente software in termini di sistemi operativi e programmi, per consentire il funzionamento di sistemi che consentano di visualizzare i dati rimasti nel formato originale. La migrazione tecnologica prevede invece che i dati cambino di formato in relazione al sistema informatico in uso o alla nuova tecnologia, mantenendo però rigorosamente il medesimo significato e possibilmente anche la stessa apparenza.

La conservazione a lungo termine dei dati digitali coinvolge **questioni organizzative e tecnologiche**, come l'autorizzazione ad operazioni quali copie multiple o variazione di formato, garantendo la integrità e la autenticità delle informazioni iniziali. Specifici **metadati** sono necessari per documentare eventuali migrazioni tecnologiche che si rendano necessarie nel ciclo di vita del sistema informatico.

É assolutamente strategico e necessario preparare le condizioni ambientali e i criteri di valutazione per depositare in modo sicuro ed affidabile nel tempo gli oggetti digitali prodotti. L'individuazione dei **rischi** nel sistema è uno degli elementi principali nella valutazione di **affidabilità di un deposito digitale**. Da qualche anno ricercatori di tutto il mondo stanno concentrando i propri sforzi proprio su questo tema, con la produzione di criteri di eleggibilità per quello che possa essere considerato un archivio digitale affidabile nel tempo ('**trusted digital repository**'). Sarà necessario, ad esempio, prevedere un impianto elettrico che risponda a requisiti particolari di continuità operativa, evitando interruzioni improvvise nell'erogazione dell'energia elettrica o sbalzi di tensione; anche l'accesso Internet deve rispondere a caratteristiche che riducano il più possibile i rischi legati a virus e altri tipi di malware, o ad attacchi esterni diretti da parte di hacker.

L'adozione di **standard internazionali**, oltre a migliorare la qualità di tali sistemi, aumenterebbe la loro credibilità ed affidabilità nei confronti della comunità utente, creando un contesto di sana competizione tra i fornitori tecnologici. Fra molti, certamente è necessario menzionare lo standard OAIS (Open Archival Information System) che sta riscuotendo un buon consenso tra i fornitori di servizi trusted digital repository.

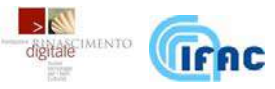

Il deposito deve inoltre assicurarsi di avere e poter mantenere nel lungo periodo, sia tutti i **diritti di utilizzo** sui contenuti digitali relativi alle opere d'ingegno che conserva o che comunque ha catalogato, sia le **licenze** di utilizzo per i software necessari alla gestione e visualizzazione dei contenuti digitali. Il problema dei diritti di gestione dei contenuti digitali è molto sentito nel settore dei Beni Culturali.

Un ultimo aspetto che si ritiene importante far presente in questa introduzione riguarda i **criteri di selezione** ('appraisal') per identificare i contenuti digitali che è necessario conservare a lungo termine. Ogni giorno viene prodotta un'enorme quantità di dati digitali; i contenuti digitali da conservare a tempo indeterminato andranno scelti sulla base di aspetti etico-morali, legali, economici.

Possiamo riassumere in tre punti l'analisi svolta finora sulla conservazione dei contenuti digitali.

- I. COSA **-** Servono criteri di selezione ('appraisal') per determinare quali siano i contenuti digitali che vogliamo salvare e quali accettare di consegnare all'oblio. La pratica di conservare tutti i contenuti indistintamente ed in modo automatico è comunque sconsigliabile, perché ciò aumenterebbe vertiginosamente la mole di dati dell'archivio. Inoltre, la conservazione di ogni oggetto implica la sua descrizione, storia e contestualizzazione, che rappresenta un costo molto alto in termini di lavoro-uomo; infatti, per la corretta interpretazione di oggetti digitali a lungo termine, sono necessari metadati aggiuntivi rispetto ai normali schemi descrittivi e catalografici, aumentando notevolmente il lavoro di conservazione del singolo oggetto.
- II. COME **-** Oltre all'adozione di standard aperti (scelta sempre preferibile) abbiamo due strade da perseguire: l'emulazione tecnologica, da usare solo laddove obbligatorio, e la migrazione tecnologica, ossia la programmazione di un periodico riversamento degli archivi digitali in ambienti tecnologici aggiornati. La formazione del personale è un elemento fondamentale per il buon andamento di queste attività.
- III. DOVEDa qualche anno nella comunità internazionale si stanno concentrando gli sforzi dei ricercatori sulla definizione dei criteri di eleggibilità per quello che possa essere considerato un archivio digitale affidabile nel tempo ('trusted digital repository'), in grado di conservare in modo sicuro ed affidabile gli oggetti digitali che contiene.

# **8.1 Metadati conservativi**

I set di metadati hanno la funzione di garantire il numero di informazioni sufficienti affinché una risorsa digitalizzata sia facilmente rintracciabile e utilizzabile.

I metadati possono essere:

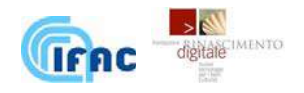

#### **Metadati descrittivi.**

- **•** Titolo
- **•** Abstract
- **Autore**
- **•** Keyword

# **Metadati amministrativi.**

- Quando la risorsa è stata creata e memorizzata.
- Tipo di file e altre informazioni tecniche.
- **•** Permessi di accesso.
- Diritti di proprietà intellettuale.
- Informazioni sul supporto originario da cui è derivato il dato digitale.
- Provenienza dei file compresi negli oggetti digitali.

#### **Metadati Strutturali.**

- Informazioni sulla struttura interna degli oggetti digitali.
- Metadati di gestione dei diritti.
- Diritti di proprietà intellettuale.

A questi si aggiungono i **metadati conservativi**: alcuni di questi sono in parte trasversali ai campi appena elencati, dal momento che molte di queste informazioni sono necessarie per esplicare la funzione conservativa, altri consistono in nuove informazioni dedicate a questa funzione.

Di seguito ne elenchiamo alcune:

- **Provenienza**
- Autenticità.
- Attività di conservazione.
- Ambiente tecnologico.
- Gestione dei diritti.

# **8.2 Supporti e Archivio**

I diversi supporti di memorizzazione digitale richiedono, per l'accesso, differenti strumenti hardware e software. Supporti diversi pongono sfide diverse nei confronti del processo di memorizzazione e della gestione e conservazione. Vi sono due tipi di minacce alla continuità di accesso ai supporti digitali:

- $\Box$  il deterioramento fisico o il danneggiamento del supporto;
- i cambiamenti tecnologici, che portano all'obsolescenza dell'infrastruttura hardware e software necessaria per accedere al supporto.

Le risorse prodotte nel corso del progetto di digitalizzazione, generalmente vengono memorizzate sui dischi rigidi di uno o più file server e su supporti di memorizzazione portatili. Al momento della stesura di questo documento, i tipi di supporti di memorizzazione portatili di uso più comune sono i nastri magnetici e i supporti ottici (CD-R e DVD). Una copia deve essere conservata in un luogo distante da quello di residenza del server d'archivio, per garantirne la

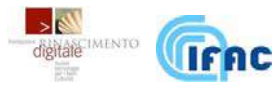

salvaguardia nel caso in cui una calamità coinvolga la centrale operativa. I supporti devono essere "refreshed", ovvero i dati devono essere copiati su un nuovo supporto, regolarmente, per tutto il tempo vita della risorsa, registrando gli eventi per una corretta interpretazione futura. Ormai è anacronistico pensare di associare i dati informativi col loro supporto fisico di memorizzazione, qualunque esso sia e qualunque sia la tecnologia o il formato che certamente, prima o poi, dovrà migrare. Nel 2002 sono stati pubblicati i parametri del modello OAIS (Open Archival Information System), standard ISO (International Organisation for Standardisation) che determinano i criteri per un archivio digitale di conservazione dei dati a lungo termine.

Per la corretta conservazione delle memorie digitali suggeriamo di procedere con una politica di back-up giornaliero del sistema on-line e periodicamente su dischi off-line in formati standard (come implementato nel prototipo del progetto Magazzini Digitali).

#### **OPEN ARCHIVAL INFORMATION SYSTEM (OAIS)**

Il reference model per un Open Archival Information System (OAIS) rappresenta un tentativo di fornire un quadro di riferimento di alto livello per lo sviluppo e il confronto di archivi digitali, con la definizione di termini e funzionalità che devono essere rispettate. In particolare, viene definito un contesto applicativo adattabile a vari settori, il mandato che definisce la missione del deposito digitale e un modello funzionale e informativo. Quello funzionale, costituito da sei unità (ingest, archival storage, data management, administration, preservation planning e access) delinea le operazioni che un archivio deve svolgere; quello informativo, attraverso la definizione delle tipologie di informazione necessarie (reference, provenance, context, fixity) descrive i metadati che supportano tali operazioni.

http://public.ccsds.org/publications/archive/650x0b1.pdf

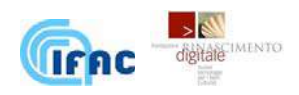

#### PROCEDURA 10: **DIGITAL PRESERVATION**

- SCOPO: conservazione a lungo termine dei dati digitali acquisiti
- PROCEDURA:
	- a) Definire un set di metadati che comprenda anche le informazioni tecniche relative al processo di digitalizzazione necessarie alla gestione dei contenuti digitali a lungo termine ed alla loro futura intelligibilità.
	- b) Prevedere un piano per affrontare l'obsolescenza tecnologica (migrazione e/o emulazione).
	- c) Assicurarsi di possedere tutti i diritti di utilizzo sui contenuti digitali relativi alle opere d'ingegno che si conservano o che comunque sono stati catalogati.
	- d) Assicurarsi di avere un piano per la gestione legale (in termini di licenza di uso) dei software necessari alla rappresentazione e comprensione dei contenuti digitali.
	- e) Fortemente consigliato l'adozione totale di ambienti standard ed aperti che più facilmente consentiranno il passaggio tra sistemi diversi, interoperabilità e l'evoluzione tecnologica che necessariamente dovremo affrontare.
	- f) Allestire un deposito digitale affidabile nel tempo (trusted digital repository) secondo le raccomandazioni e gli standard emergenti a livello internazionale sul tema. Per la gestione dei possibili rischi a cui vanno incontro gli archivi digitali si consiglia l'utilizzo di strumenti quali DRAMBORA (http://www.repositoryaudit.eu ).
	- g) L'archivio digitale deve eseguire delle copie multiple degli oggetti su dischi separati all'interno del sistema; si consiglia anche una copia off-line su cui effettuare un back-up giornaliero. L'archivio deve essere duplicato, possibilmente in tempo reale, in una sede distante almeno 250 km che corrisponda agli stessi standard di riferimento della sede centrale. Per i dischi ottici CD/DVD di archivio storico è consigliabile masterizzarli nuovamente ogni 5 anni.

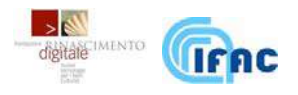

#### **MAGAZZINI DIGITALI**

Il progetto Magazzini Digitali, supportato dalla Fondazione Rinascimento Digitale, sperimenta su larga scala con la Biblioteca Nazionale di Firenze (BNCF) e la Biblioteca Nazionale di Roma (BNCR), un'infrastruttura di archiviazione e gestione delle risorse digitali affidabile nel tempo.

Il progetto intende offrire un servizio di accesso a tempo indeterminato alle risorse digitali attraverso la predisposizione di una infrastruttura scalabile (che possa crescere seguendo le esigenze e le risorse economiche disponibili), riutilizzabile (che possa essere riusata in tutti i contesti che richiedano la conservazione di risorse digitali) e in grado di far fronte in maniera sostenibile all'evoluzione tecnologica. A partire dall'esperienza di due grandi archivi digitali esistenti (Google e Internet Archive), il disegno hardware e software di base dell'archivio è sostanzialmente basato su un insieme di componenti *open source* oggi molto diffusi sul mercato, e su un insieme di personal computer. Con questa architettura, tutti i componenti – a partire dal disco fisso – sono sostituibili con altri non necessariamente dello stesso venditore. Si tratta di una modalità sostenibile per far fronte ai malfunzionamenti, ai guasti ed alla obsolescenza tecnologica dei componenti.

Il sistema, inoltre, prevedendo un'architettura multi-sito comprendente anche un archivio di back-up, è complessivamente in grado di garantire integrità dei dati, alta disponibilità e modalità di recupero in caso di disastri. L'infrastruttura sarà applicabile non solo nel mondo delle biblioteche, ma in tutti quei contesti in cui risultasse necessario assicurare l'accesso nel lungo periodo all'informazione in formato digitale.

http://www.rinascimento-digitale.it/index.php?SEZ=28

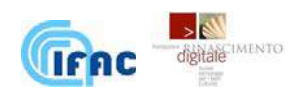

#### **APPENDICE A. LA MASCHERA DI BAYER NELLE FOTOCAMERE DIGITALI A COLORI**

La quasi totalità delle fotocamere digitali impiega sensori a matrice con interpolazione. Questi sensori non misurano effettivamente le tre componenti cromatiche primarie per ciascun pixel, bensì misurano una sola componente ciascuno e stimano le altre due in base ai valori circostanti. Vediamo come ciò avviene.

Ogni pixel del sensore è realizzato da un dispositivo elettronico, chiamato fotorecettore, capace di registrare l'intensità della luce che riceve.

Il fotorecettore è però un dispositivo monocromatico, ovvero incapace di distinguere le differenti lunghezze d'onda della luce che riceve ma esclusivamente la sua intensità. Potremmo dire che il fotorecettore "conta" il numero totale dei fotoni senza distinguere la loro frequenza (colore). Senza opportune strategie, l'immagine registrata dal sensore sarebbe priva di informazioni cromatiche (in toni di grigio).

Per realizzare un'immagine a colori è necessario posizionare sopra la matrice di fotorecettori, una matrice di filtri colorati. Nella maggioranza dei casi la disposizione dei filtri è quella illustrata nella seguente immagine:

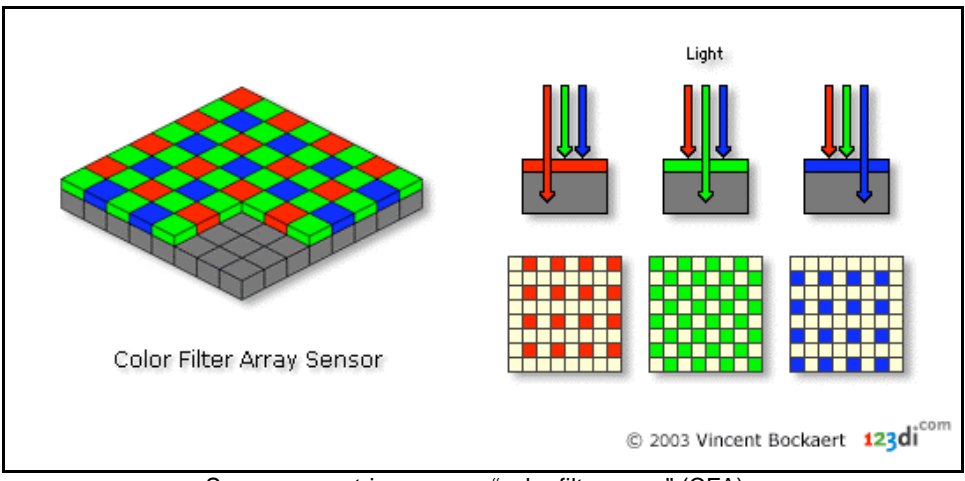

Sensore a matrice con un "color filter array" (CFA)

In questo modo i sensori avranno il 25% dei fotorecettori capaci di misurare l'intensità della componente rossa, un altro 25% l'intensità della componente blu e il restante 50% misurerà l'intensità della componente verde della luce totale che ricevono.

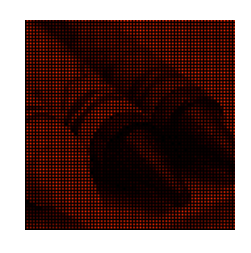

60 (25% dei pixel) Canale rosso

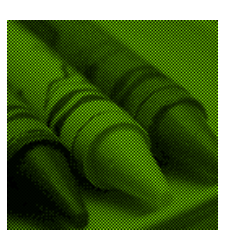

Canale verde (50% dei pixel)

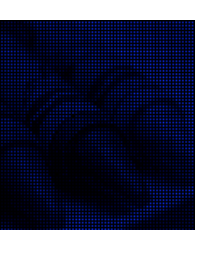

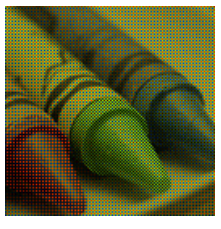

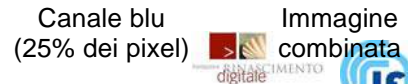

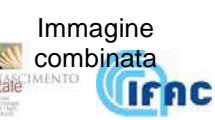

In definitiva per ogni pixel del sensore avremo solo l'informazione relativa ad una delle tre componenti (canali R, G e B). I tre gruppi di pixel (rossi, verdi e blu) vengono assegnati, mantenendo la propria posizione sull'immagine, a tre matrici distinte che risulteranno riempite solo parzialmente.

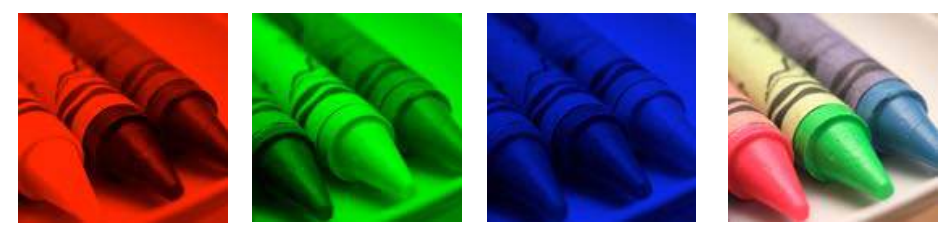

I tre canali dopo l'interpolazione Immagine

combinata

I valori mancanti in ognuna di esse vengono stimati a partire dai valori dei pixel circostanti tramite dei complicati algoritmi di interpolazione.

Al termine dell'intera operazione, detta "demosaicatura", si avranno le tre matrici RGB da inviare ai rispettivi canali per la formazione del colore.

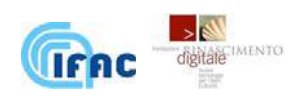

#### **APPENDICE B. I CONCETTI BASE DELLA GESTIONE DEL COLORE**

Il colore è una sensazione prodotta in seguito a stimoli luminosi (particolari radiazioni elettromagnetiche) che impattano sulla retina umana, provenienti dal mondo circostante. Esso quindi non è caratterizzato esclusivamente dall'interazione della radiazione luminosa con la materia degli oggetti illuminati, ma comprende anche l'attività percettiva dell'occhio. Il colore è quindi il risultato dell'interazione di 3 componenti fondamentali: la sorgente luminosa, l'oggetto irradiato e il sensore, cioè il nostro sistema di percezione visiva.

Nel caso di immagini digitali il sensore è costituito dal sistema di ripresa (scanner o fotocamera), che registrerà per ogni "colore" una terna di dati (ad es. le tre intensità dei colori fondamentali rosso, verde e blu, nello "spazio colorimetrico" RGB). Poiché tali dati dipendono dal dispositivo stesso e dalle sue condizioni di lavoro, sono detti coordinate colorimetriche relative.

La Commission Internationale d'Eclairage (CIE, l'ente incaricato della standardizzazione nel campo dell'illuminazione) ha cercato di standardizzare la misura del colore, definendo sia le sorgenti di illuminazione, sia l'osservatore umano medio. Per la determinazione univoca di un colore percepito da un osservatore standard la CIE ha definito lo spazio colorimetrico assoluto L\*,a\*,b\* (brevemente: Lab), in cui il colore di un oggetto illuminato da una sorgente standard di illuminazione viene definito specificando come coordinate: la luminosità **L** (che va da 0 a 100, dal nero al bianco), la

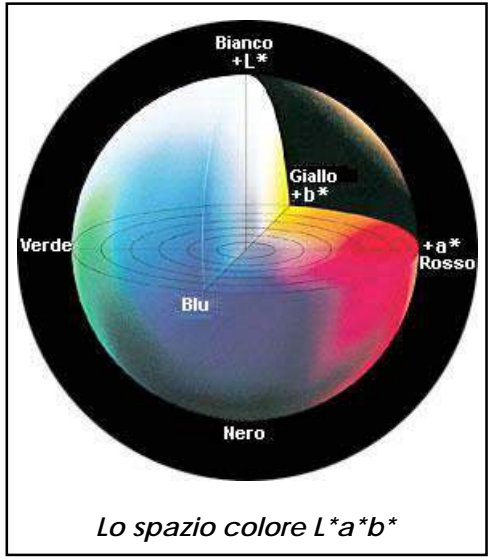

coordinata **a** (che esprime il rosso quando è positiva e il verde quando è negativa) e la coordinata **b** (che esprime il giallo quando è positiva e il blu quando è negativa).

Ogni punto di un oggetto illuminato da tali sorgenti (ad es. le sorgenti standard D50 o D65, corrispondenti a una temperature di colore di 5000 K o 6500 K) avrà caratteristiche univoche definite da una terna di coordinate Lab. Per un osservatore standard, a questa terna corrisponde una precisa sensazione di colore, che dipende sia dalle caratteristiche ottiche dell'oggetto, sia da come esso è illuminato.

Il requisito più importante dello spazio CIELab, oltre ad essere assoluto, e quindi non dipendente dal dispositivo di acquisizione, è l'uniformità, ossia l'equivalenza (entro certi limiti) fra le distanze metriche tra due punti-colore qualsiasi e le relative differenze di percezione visiva. Per questo motivo tale spazio si rivela molto utile per definire le "differenze di colore".

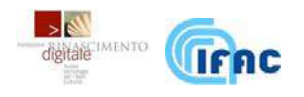

Una metrica nello spazio CIELab è la semplice distanza euclidea tra due punticolore:

$$
\Delta E = \sqrt{\Delta L^2 + \Delta a^2 + \Delta b^2}
$$

ΔE = 1 corrisponde ad una differenza appena percettibile tramite confronto diretto;  $\Delta E = 2$  ad una differenza percettibile;  $\Delta E = 4$  ad una differenza che inizia ad essere decisamente evidente.

Tale formula è stata recentemente modificata la CIE con una formula più accurata (CIEDE2000) tesa a una maggiore uniformità.

Con Color Management (gestione del colore) si intendono tutte quelle procedure e tecnologie volte a garantire la corretta consistenza cromatica di un'immagine digitale nel suo passaggio attraverso diversi dispositivi di visualizzazione, siano essi monitor, stampanti, proiettori.

Nella rappresentazione dei colori, il comportamento di un monitor è differente da un altro; anche se si tratta del solito modello, lo stesso file immagine produrrà colori diversi a seconda che sia visualizzato da un monitor piuttosto che da un altro o adirittura visualizzato dal medesimo monitor a distanza di tempo, a causa dell'invecchiamento dei fosfori.

Il color management si basa sui profili colore: questi sono dei dati informatici,

standardizzati e promossi dalla ICC (International Color Consortium), che permettono di mettere in corrispondenza i valori RGB di un determinato dispositivo con i relativi valori Lab assoluti.

Esistono due tipi di profili nella gestione del colore: i profili di input, associati ai sistemi di acquisizione (scanner, fotocamere, etc...), e profili di *output*, associati ai dispositivi di visualizzazione (monitor, stampanti, etc…).

Generalmente i profili di input sono associati ai file immagine e contenuti negli header di detti file, mentre i profili di output sono memorizzati in specifiche cartelle di sistema del computer. Tali profili sono forniti insieme ai dispositivi o generati opportunamente dall'utente, nel qual caso si riferiscono a specifiche aondizioni di lavoro: per la corretta visione del colore di un'immagine digitale è fondamentale che si usino entrambi questi profili.

La profilazione di una periferica è una sorta di "istantanea" che descrive (e quindi non modifica) il "comportamento colorimetrico" di una periferica, mentre con calibrazione ci si riferisce all'intervento di ottimizzazione della curva di risposta del dispositivo digitale.

# **Flusso dei dati con i profili colore**

La porzione di spazio colorimetrico che una periferica può riprodurre, cioè l'insieme di tutti i colori che essa è materialmente in grado di rappresentare, si chiama gamut e ogni periferica ha il suo. I colori che non rientrano nel gamut di una periferica non possono essere riprodotti da quest'ultima e si dicono fuori gamut.

Il profilo di un monitor definisce una corrispondenza tra le sue terne RGB e le coordinate colorimetriche CIELab. Tale corrispondenza può essere espressa da una formula analitica oppure da una tabella come quella visualizzata sotto, avente N righe (dove N è un certo numero di combinazioni dei canali RGB) e 2 colonne.

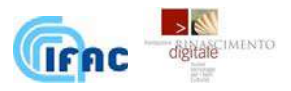

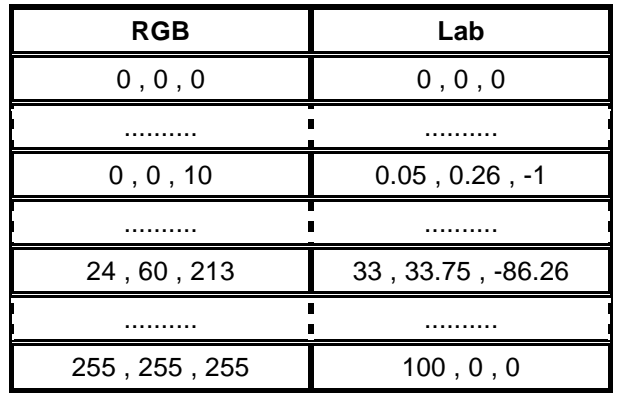

Il profilo di un dispositivo di acquisizione conterrà anch'esso una tabella simile con la differenza che essa viene usata nel senso inverso.

Si può parlare in entrambi i casi di dimensioni colorimetriche del profilo riferendosi all'ampiezza dello spazio Lab occupato.

Nella figura che segue viene schematizzata la gestione del colore in un tipico flusso digitale, una volta che sono stati opportunamente creati i profili di input e di output. Si fa riferimento per semplicità ad un oggetto (il rettangolo verde) omogeneamente colorato e illuminato.

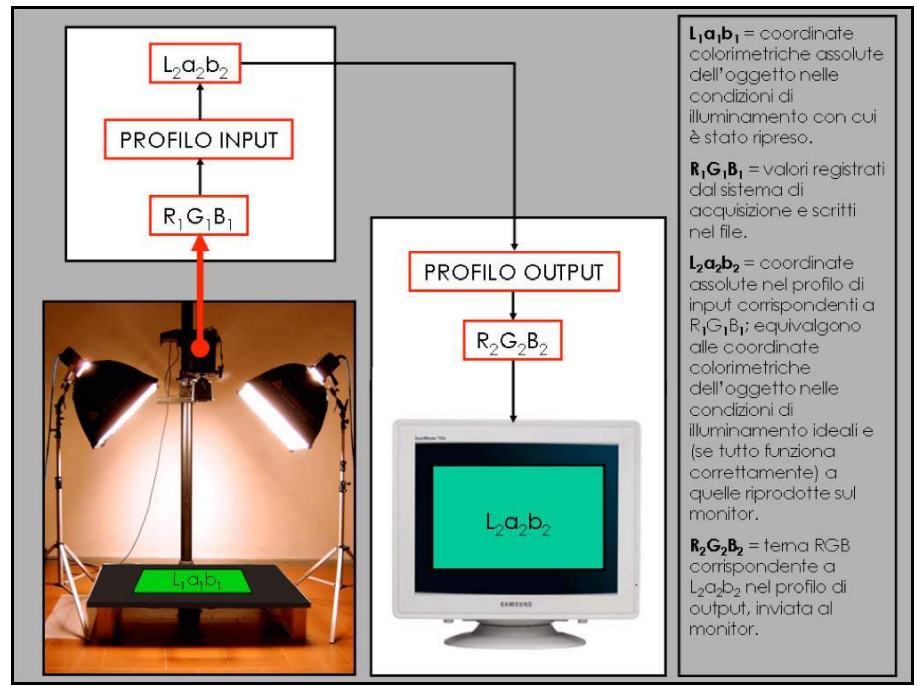

Il flusso dei dati nella visualizzazione a monitor.

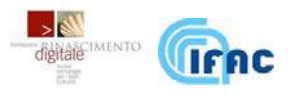

L'oggetto, illuminato con un certo tipo di illuminatori (quelli in figura hanno una dominante giallo-arancio), avrà determinate coordinate colorimetriche  $L_1a_1b_1$ legate alla sua percezione. La fotocamera registra una terna  $R_1G_1B_1$  a cui corrisponderà, nel profilo di input (creato appositamente per queste condizioni di scatto), una terna di coordinate  $L_2a_2b_2$  che corrispondono al colore dell'oggetto in condizioni di illuminamento standard (ad esempio simili a quelle dell'illuminamento solare a mezzogiorno). Questi valori vengono inviati al profilo di output (specifico del monitor) attraverso il quale si ricava la giusta terna R2G2B2 da mandare ai cannoni del monitor affinché il risultato visualizzato corrisponda alle coordinate  $L_2a_2b_2$ .

#### **Convertire in un nuovo profilo colore.**

Si prenda in considerazione un'immagine già dotata di un profilo di input: questa può essere **convertita** in un altro profilo con l'intento di lasciare invariate le sue coordinate Lab e quindi la sua percezione visiva; a tal fine dovranno cambiare i dati RGB.

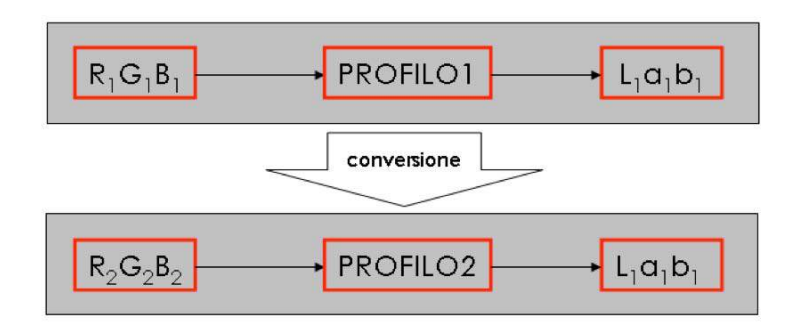

#### **Assegnare un nuovo profilo colore.**

Ad una immagine può invece essere **assegnato** un altro profilo con l'intento di correggere la sua visualizzazione; dunque cambieranno i dati Lab.

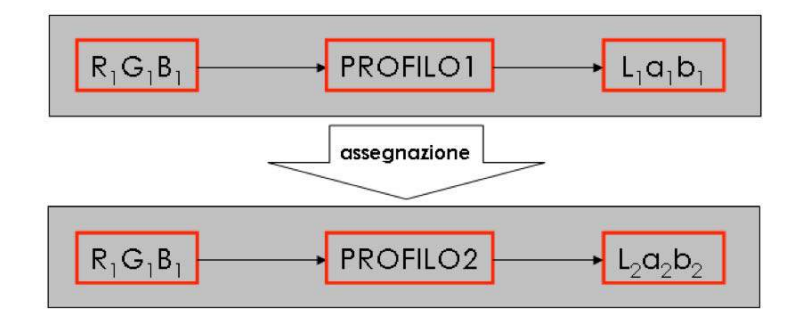

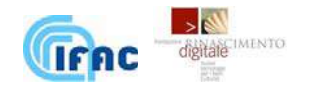

Nel caso in cui un'immagine sia priva di profilo, si dovrà assegnargliene uno per darle un riferimento colorimetrico assoluto che altrimenti non ha; la procedura per la creazione del profilo opportuno viene descritta nel paragrafo seguente.

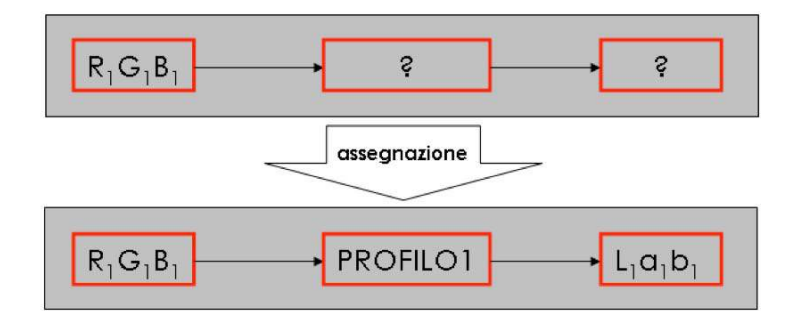

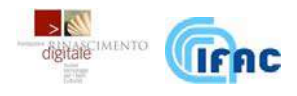

#### **9. RIFERIMENTI BIBLIOGRAFICI**

ALDROVANDI A., PICOLLO M.

2007 Metodi di documentazione e indagini non invasive sui dipinti; ed. Il Prato, Padova.

BRILL T.B.

1980 Light. Its interaction with Art and Antiquities: ed. Plenum press, New York.

CASTELLANO A., MARTINI M., SIBILIA E. (a cura di)

2002 Elementi di Archeometria; ed. EGEA, Milano.

CILIBERTO E., SPOTO G. (a cura di)

2000 Modern Analytical Methods in Art and Archaeology; ed. Wiley, New York.

FELLER R.L., LEE S. B., BOGAARD J.

1982 The Darkening and Bleaching of Paper by Various Wavelengths in the Visible and Ultraviolet; 10<sup>°</sup> Meeting annuale di American Institute for Conservation (AIC), Mailwaukee.

FRASER B., MURPHY C., BUNTING F.

2004 Real World - Color Management; ed. Peachpit Press.

GEARY J.M.

2002 Introduction to Lens Design; ed. Center for Applied Optics, Huntsville (AL).

GONZALES R. C., R. E. WOODS

2002 Digital Image Processing; ed. Prentice Hall, New Jersey.

GRUPPO DI LAVORO 6 DEL PROGETTO MINERVA (a cura di)

2004 Manuale di buone pratiche per la digitalizzazione del patrimonio culturale; pubblicazione elettronica su http://www.minervaeurope.org/.

LOTTI F., STEFANI L., CASINI A.

2003 Riproduzione Digitale del Patrimonio Documentario; Restauro 03, Ferrara.

# NASSAU K.

- 1998 Color for Science, Art and Technology; ed Nassau, North-Holland.
- OLEARI C. (a cura di)

1998 Misurare il Colore – Spettrofotometria, fotometria e colorimetria. Fisiologia e percezione; ed. Hoepli, Milano.

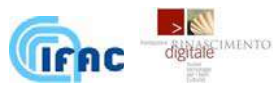

SAUNDERS D., CUPITT J., PADFIELD J.

2006 Digital Heritage - Digital imaging for easel paintings; ed. Lindsay MacDonald.

SHAEFFER T.T.<br>2001 Effe

Effects of light on materials in collections. Data on photoflash and related sources; ed. Getty Trust, Los Angeles (CA).

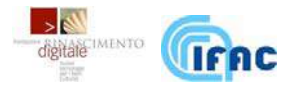

#### **INDICE DELLE PROCEDURE OPERATIVE**

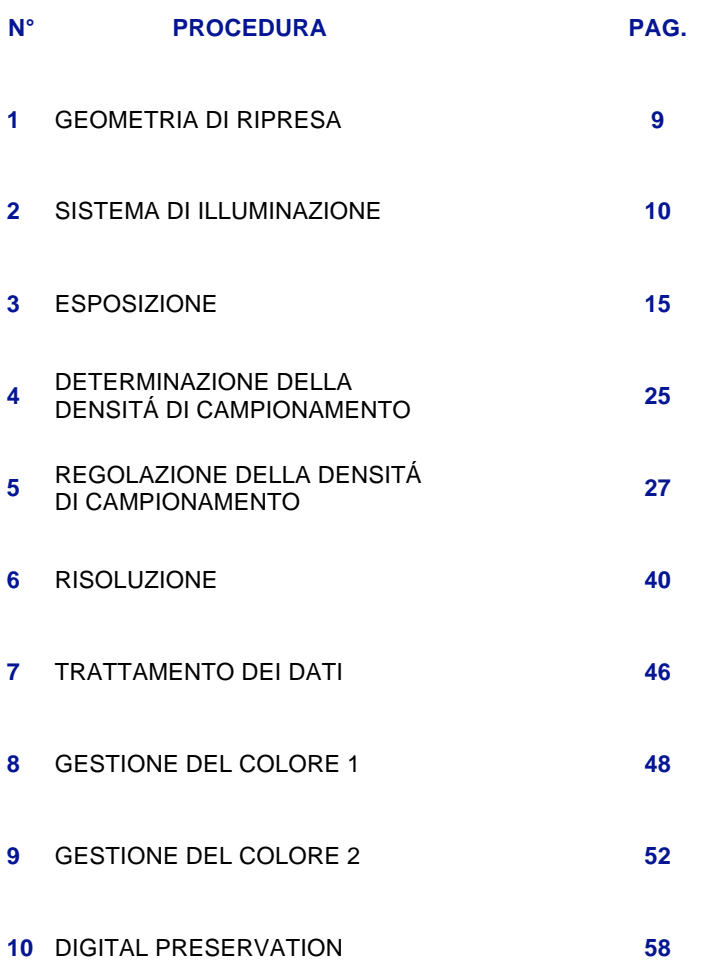

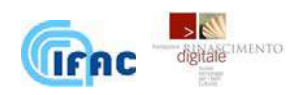